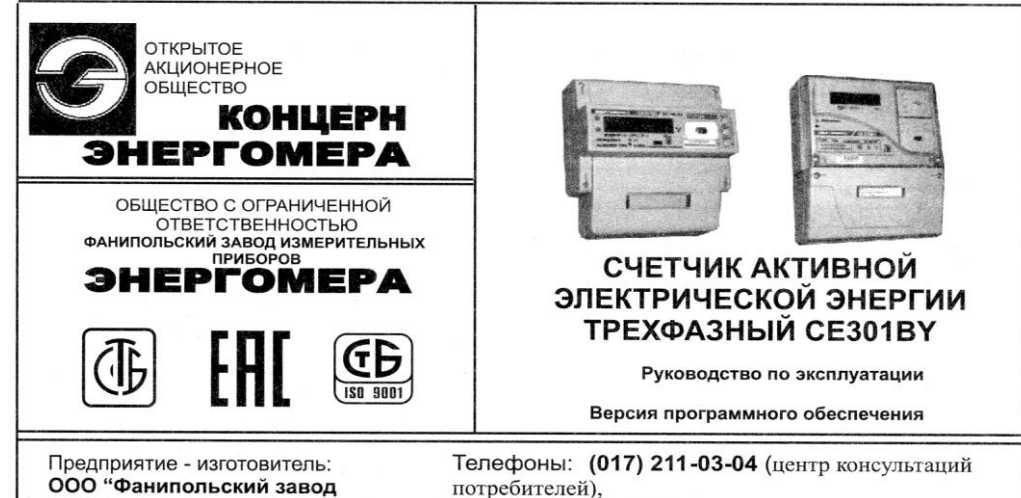

Телефон/факс: (017) 211-01-42

E-mail: FZIP@energomera.by

Сайт: www.energomera.by

1

измерительных приборов

"Энергомера". Почтовый адрес:

222750, Республика Беларусь,

г. Фаниполь, ул. Комсомольская, 30

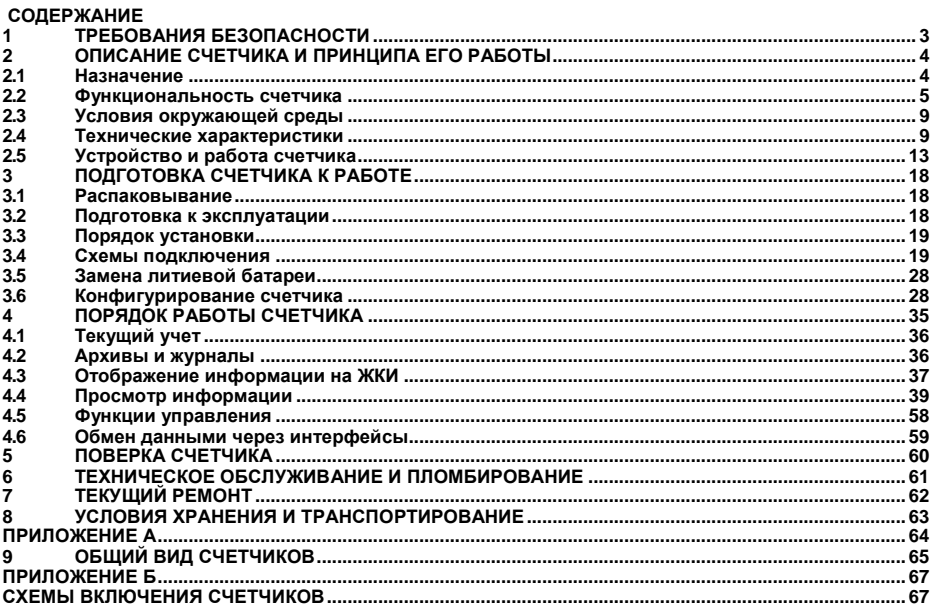

Настоящее руководство по эксплуатации (в дальнейшем – РЭ) предназначено для изучения счетчика активной электрической энергии трехфазного СЕ301BY (в дальнейшем – счетчик) и содержит описание его устройства, конструкции, принципа действия, подготовки к работе и другие сведения, необходимые для правильной эксплуатации.

При изучении, эксплуатации счетчика необходимо дополнительно руководствоваться формуляром (в дальнейшем – ФО).

<span id="page-2-0"></span>К работе со счетчиком допускаются лица, специально обученные для работы с напряжением до 1000 В и изучившие настоящее РЭ.

### **1 ТРЕБОВАНИЯ БЕЗОПАСНОСТИ**

1.1 По безопасности эксплуатации счетчик удовлетворяет требованиям безопасности по ГОСТ 22261-94 и ГОСТ 12.2.091-2002.

1.2 По способу защиты человека от поражения электрическим током счетчик соответствует классу II ГОСТ 12.2.091-2002.

1.3 Изоляция между всеми цепями тока и напряжения, соединенными вместе и "землей" выдерживает в течение 1 мин напряжение 4 кВ переменного тока частотой 50 Гц. Во время испытания выводы электрического испытательного выходного устройства, интерфейсные цепи, импульсные входы, вход резервного источника питания соединены с "землей" ("земля" – это проводящая пленка из фольги, охватывающая счетчик и присоединенная к плоской проводящей поверхности, на которой установлен цоколь счетчика).

Изоляция выдерживает в течение 1 мин напряжение 4 кВ переменного тока частотой 50 Гц между соединенными вместе цепями тока и соединенными вместе цепями напряжения.

1.4 Изоляция между каждой цепью тока и всеми другими цепями счетчика, соединенными с "землей"; между каждой цепью напряжения и всеми другими цепями счетчика, включая общий вывод цепи напряжения, соединенного с "землей", выдерживает воздействие импульсного напряжения 6 кВ.

Изоляция между всеми цепями тока и напряжения, соединенными вместе, и "землей" выдерживает воздействие импульсного напряжения 6 кВ. Во время испытания выводы электрического испытательного выходного устройства должны быть соединены с "землей".

1.5 Сопротивление изоляции между корпусом и электрическими цепями не менее:

20 MОм – в условиях п.2.1.5.

7 МОм – при температуре окружающего воздуха (40  $\pm$  2) °С и относительной влажности воздуха 93 %.

1.6 Монтаж и эксплуатацию счетчика необходимо вести в соответствии с действующими правилами технической эксплуатации электроустановок.

1.7 Не класть и не вешать на счетчик посторонних предметов, не допускать ударов.

## **2 ОПИСАНИЕ СЧЕТЧИКА И ПРИНЦИПА ЕГО РАБОТЫ**

#### <span id="page-3-1"></span>2.1 **Назначение**

<span id="page-3-0"></span>Счетчик является трехфазным, универсальным трансформаторного или непосредственного включения (в зависимости от варианта исполнения) и предназначен для измерения активной электрической энергии, индикации активной мощности, частоты напряжения, коэффициентов активной и реактивной мощностей, углов между векторами фазных напряжений и векторами фазных токов и напряжений, среднеквадратического значения напряжения, силы тока в трехфазных четырехпроходных цепях переменного тока и организации многотарифного учета электроэнергии.

Счетчик может использоваться в автоматизированных информационных измерительных системах коммерческого учета электроэнергии (АИИС КУЭ) для передачи измеренных или вычисленных параметров на диспетчерский пункт по контролю, учету и распределению электрической энергии. Для построения систем АИИС КУЭ может использоваться интерфейс RS-485.

Результаты измерений получаются путем обработки и вычисления входных сигналов тока и напряжения микропроцессорной схемой платы счетчика. Измеренные данные и другая информация отображаются на жидкокристаллическом индикаторе (ЖКИ) и в зависимости от исполнения счетчика (рисунок 2.1, таблица 2.1) могут быть переданы по оптическому порту или IrDA и по интерфейсу RS-485 или PLC.

Счетчик имеет электронный счетный механизм, осуществляющий, в зависимости от установленных коэффициентов трансформации по току и напряжению, учет активной энергии в кВтч суммарно и по четырем тарифам в одном направлении.

Время изменения показаний счетного механизма соответствует требованиям ГОСТ 31818.11-2012, ГОСТ 31819.21-2012, ГОСТ 31819.22-2012.

Применение программы обслуживания счетчиков "Администрирование устройств", расположенной на сайте [http://www.energomera.ru\)](http://www.energomera.ru/), позволяет производить создание и модификацию программ для нужной конфигурации счетчика, программирование, диагностическое чтение параметров, вести журнал связей и выполнять другие задачи. Связь ПЭВМ со счетчиком через оптический порт на месте установки может обеспечиваться с помощью оптической головки, соответствующей международному стандарту МЭК 61107-2001, или через IrDA интерфейс.

#### 2.2 **Функциональность счетчика**

<span id="page-4-0"></span>Счётчик позволяет измерять энергию суммарно и индицировать мощности суммарно и раздельно по каждой фазе: потребленную энергию (*Аi*) и мощность (*P+*).

Накопление энергии по тарифам и суммарно (нарастающим итогом, за месяц, за сутки, на конец месяца, на конец суток), фиксация максимальных мощностей, расчет фактической величины мощности, контроль превышения лимита мощности и энергии (месячного или суточного), ведение профилей нагрузки осуществляется по всем видам энергий. Примечание: Фактическая величина мощности, потребленная покупателем в расчетном периоде (месяце), определяется как отношение суммы максимальных почасовых объемов потребления электрической энергии в рабочие дни с 6:00 до 23:00 по местному времени к количеству рабочих дней в расчетном периоде.

Счетчик имеет возможность регистрировать профили нагрузки с заданным интервалом времени усреднения. При переходе на зимнее время значения профилей нагрузки повторного прохода часа с двух до трех часов фиксируются в дополнительном профиле 25-го часа (параметр G25PD).

Счетчик обеспечивает при наличии санкционированного доступа обнуление всех энергетических параметров.

5

## 2.2.1 **Обозначение модификаций счетчика**

2.2.1.1 Структура условного обозначения счетчика приведена на рисунке 2.1.

2.2.1.2 Исполнения счетчиков, классы точности, постоянная счетчика и положение запятой при выводе на ЖКИ значений энергии, в зависимости от номинального напряжения (U<sub>HOM</sub>), номинального (I<sub>HOM</sub>) или базового (Iб) и максимального (Iмакс) тока, приведены в таблице 2.2 для счетчика исполнения СЕ301BY R33 в таблице 2.3 для счетчика исполнения СЕ301BY S31.

**СЕ301BY Х ХХХ Х…Х**

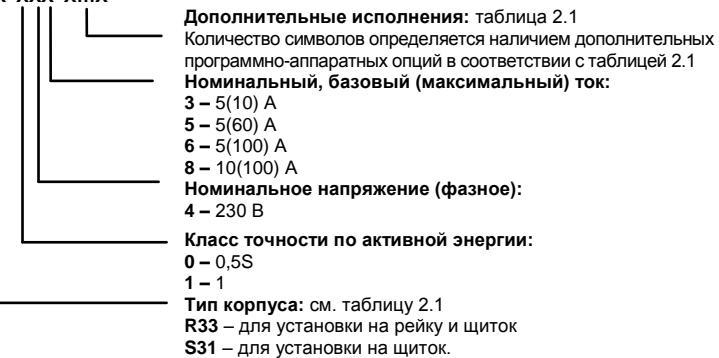

Рисунок 2.1 – Структура условного обозначения

Таблица 2.1

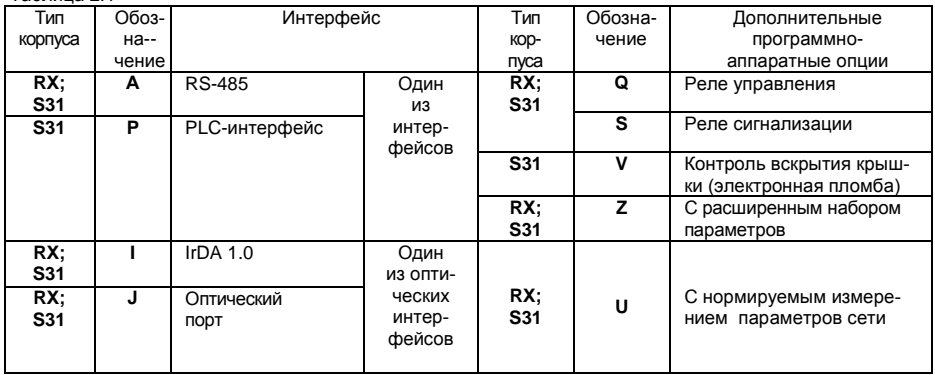

Таблица 2.2

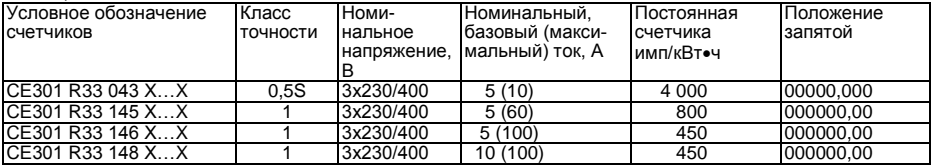

Таблица 2.3

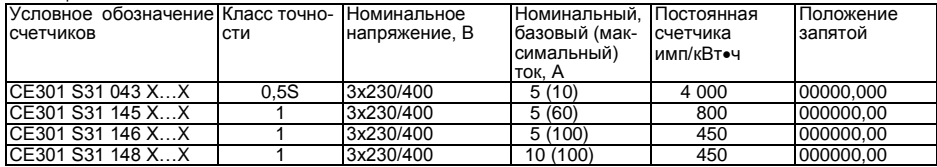

#### 2.2.1.3 **Пример записи счетчика**

При заказе счетчика необходимое исполнение определяется структурой условного обозначения, приведенной на рисунке 2.1.

Пример записи счетчика – счетчик для установки в шкаф (S31), класса точности 0,5S по активной энергии (0), с номинальным напряжением 230 В (0), с номинальным 5 А и максимальным 10 А током (3), c IrDA портом (I), с модулем интерфейса RS-485 (А), с реле управления (Q), с контролем вскрытия крышки (V) и расширенным набором параметров (Z) обозначается:<br>"Счетчик активной электрической энергии

электрической энергии трехфазный CE301BY S31 043 IAQVZ ТУ BY 690329298.001-2009".

#### 2.2.2 **Счетчик сертифицирован**.

Сведения о сертификации счетчика приведены в ФО.

#### 2.2.3 **Нормальные условия применения**:

- температура окружающего воздуха (23 + 2) °С;
- относительная влажность окружающего воздуха 30 80 %;
- атмосферное давление от 70 до 106,7 кПа (537 800 мм рт.ст.);
- частота измерительной сети (50  $\pm$  0,5) Гц;

- форма кривой напряжения и тока измерительной сети – синусоидальная с коэффициентом несинусоидальности не более 5 %.

### 2.2.4 **Рабочие условия применения**

Счетчик подключается к трехфазной сети переменного тока и устанавливается в закрытых помещениях с рабочими условиями применения

- температурный диапазон от минус 40 до 60 °С;

- относительная влажность окружающего воздуха 30 – 98 %;

- атмосферное давление от 70 до 106,7 кПа (537 – 800 мм рт.ст.);

- частота измерительной сети (50  $\pm$  2,5) Гц;

- форма кривой напряжения и тока измерительной сети – синусоидальная с коэффициентом несинусоидальности не более 8 %.

# 2.3 **Условия окружающей среды**

<span id="page-8-0"></span>2.3.1 По устойчивости к климатическим воздействиям счетчик относится к группе 4 по ГОСТ 22261-94, с расширенным диапазоном по температуре и влажности, удовлетворяющим исполнению Т категории 3 по ГОСТ 15150-69.

По устойчивости к механическим воздействиям счетчик относится к группе 2 по ГОСТ 22261-94.

Счетчик защищен от проникновения пыли и воды. Степень защиты счетчика исполнения СЕ301BY S31 – IР51 и исполнения СЕ301BY R33 – IР51 по ГОСТ 14254-96.

2.3.3 Счетчик прочен к одиночным ударам с максимальным ускорение 300 м/с<sup>2</sup>.

2.3.4 Счетчик прочен к вибрации в диапазоне частот (10 – 150) Гц.

2.3.5 Корпус счетчика выдерживает воздействие ударов пружинным молотком с кинетической энергией (0.20  $\pm$  0.02) Дж на наружные поверхности кожуха, включая окна и на крышку зажимов.

#### 2.4 **Технические характеристики**

<span id="page-8-1"></span>2.4.1 Счетчики удовлетворяют требованиям ГОСТ 31818.11-2012, ГОСТ 31819.21-2012 (для класса 1), ГОСТ 31819.22-2012 (для класса 0,5S) в части измерения активной энергии.

2.4.2 Гарантированными считают технические характеристики, приводимые с допусками или предельными значениями. Значения величин без допусков являются справочными.

Основные технические характеристики приведены в таблице 2.4.

Таблица 24

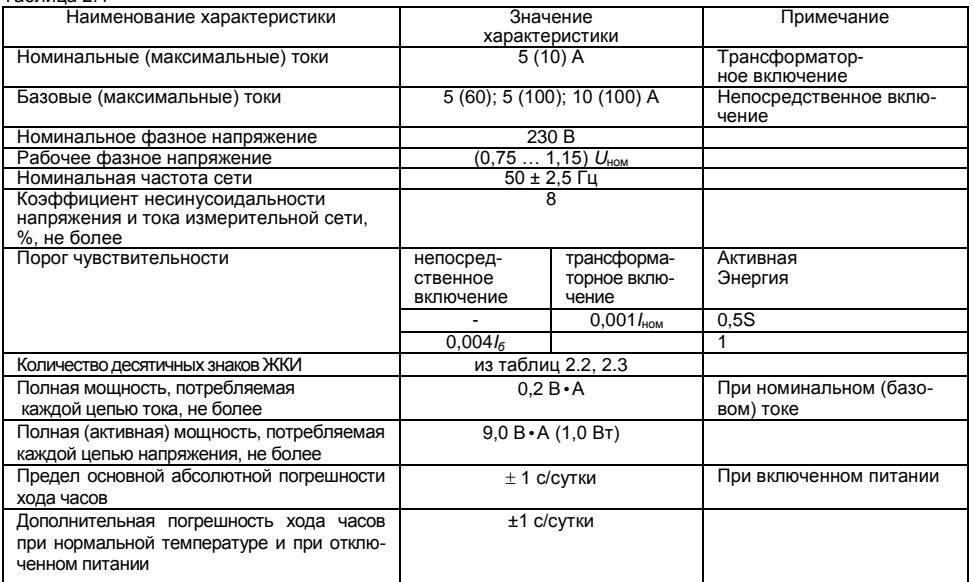

Продолжение таблицы 2.4

| Наименование характеристики                                      | Значение<br>характеристики | Примечание                                                                     |
|------------------------------------------------------------------|----------------------------|--------------------------------------------------------------------------------|
| Ручная и системная коррекция, хода часов                         | ± 30c                      | Один раз в сутки                                                               |
| Предел дополнительной<br>температурной<br>погрешности хода часов | ±0,2 с/°С·сутки            | От минус 40 до 60 °С                                                           |
| Длительность хранения информации при<br>отключении питании       | не менее 10 лет            |                                                                                |
| Количество тарифов                                               | до 4                       | Дополнительный (пятый)<br>тариф при отсутствии тари-<br>фикации или сбое часов |
| Количество тарифных зон в сутках                                 | до 12                      |                                                                                |
| Количество сезонных расписаний в году                            | до 12                      |                                                                                |
| Количество исключительных дней                                   | до 32                      |                                                                                |
| Количество графиков тарификации                                  | до 36                      |                                                                                |
| Глубина хранения месячных энергий по<br>тарифам                  | 37(13) месяцев             | Текущий и 36(12) предыду-<br>ШИХ                                               |
| Глубина хранения месячных максимумов<br>мощности по тарифам      | 37(13) месяцев             | С временем усреднения<br>профиля нагрузки                                      |
| Глубина хранения суточных энергий,<br>накопленных по тарифам     | 129(45) суток              | Текущие и128(44) предыду-<br>ЩИХ                                               |
| Количество профилей нагрузки                                     |                            | $P+$                                                                           |
| Глубина хранения профиля, суток                                  | не менее 128               | При времени усреднения<br><b>30 мин</b>                                        |
| Журнал фиксации отказов в доступе                                | ≥20 последних событий      |                                                                                |
| Журнал фиксации событий коррекции вре-<br>мени                   | ≥20 последних событий      |                                                                                |

Продолжение таблицы 2.4

| Наименование характеристики                                                          | Значение                                        | Примечание                       |
|--------------------------------------------------------------------------------------|-------------------------------------------------|----------------------------------|
|                                                                                      | характеристики                                  |                                  |
| Журнал программирования счетчика                                                     | ≥20 последних событий                           |                                  |
| Журнал состояния фаз                                                                 | ≥100 последних событий                          |                                  |
| Журнал отклонения напряжения фаз                                                     | ≥100 последних событий                          |                                  |
| Журнал наступления событий и состояния<br>счетчика                                   | ≥40 последних событий                           |                                  |
| Журнал фиксации состояний электронной<br>пломбы                                      | ≥20 последних событий                           |                                  |
| Номинальное (допустимое) напряжение элек-<br>трических импульсных выходов, не более  | 10 $(24)$ B                                     | Напряжение<br>постоянного тока   |
| Номинальное (допустимое) значение тока<br>электрических импульсных выходов, не более | 10 (30) MA                                      | Напряжение<br>постоянного тока   |
| Длительность выходных импульсов                                                      | 40 мс                                           |                                  |
| Скорость обмена по интерфейсу RS-485<br>Скорость обмена по PLC-интерфейсу            | 300 - 19200 бит/с<br>2400 бит/с                 |                                  |
| Скорость обмена через оптический порт                                                | От 300 до 9600 бит/с                            |                                  |
| Скорость обмена по IrDA                                                              | 9600                                            |                                  |
| Время усреднения профиля нагрузки                                                    | 1; 2; 3; 4; 5; 6; 10; 12; 15;<br>20, 30, 60 мин |                                  |
| Время обновления показаний счетчика                                                  | 1 $\alpha$                                      |                                  |
| Время чтения любого параметра<br>счетчика по интерфейсам                             | от 0,1 до 1000 с<br>(при скорости 9600 бит/с)   | Зависит от типа<br>Параметра     |
| Начальный запуск, не более                                                           | 5 c                                             | С момента подачи напря-<br>жения |
| Масса счетчика, не более                                                             | $1,0$ $\kappa$                                  | для CE301BY R33;                 |
|                                                                                      | $1,5$ $\text{kr}$                               | для CE301BY S31                  |

Продолжение таблицы 2.4

| Наименование характеристики          | Значение              | Примечание      |
|--------------------------------------|-----------------------|-----------------|
|                                      | характеристики        |                 |
| Габаритные размеры                   | 72,5•113•143 мм       | для CE301BY R31 |
| (длина; ширина; высота),<br>не более | 72,5•151,5•143 мм     | для CE301BY R33 |
|                                      | 73•177•212 мм         | для CE301BY S31 |
| Средняя наработка до отказа          | 160000 ч              |                 |
| Средний срок службы                  | 30 лет                |                 |
| Электронные пломбы                   | Журнал вскрытия       |                 |
|                                      | счетчика и крышки     |                 |
|                                      | клеммной колодки      |                 |
| Защита от несанкционированного       | Пароль счетчика,      |                 |
| доступа:                             | аппаратная блокировка |                 |

2.5 **Устройство и работа счетчика**

## 2.5.1 **Конструкция счетчика**

<span id="page-12-0"></span>Конструкция счетчика соответствует требованиям ГОСТ 31818.11-2012 и чертежам предприятияизготовителя.

Счетчик выполнен в пластмассовом корпусе.

Счетчик CE301BY S31 – щитового исполнения, CE301BY R31 предназначен для установки на DINрейку, CE301BY R33 – для установки на DIN-рейку или в щиток.

Внешний вид счетчика приведен в приложении А.

Корпус счетчика состоит из верхней и нижней сопрягаемых по периметру частей, прозрачного окна и съемной крышки зажимной колодки.

На лицевой панели счетчика расположены:

- жидкокристаллический индикатор:
- световой индикатор;
- элементы оптического порта:
- окно оптического приемопередатчика порта IrDA;
- литиевая батарея и кнопка "**ДСТП**" (под дополнительной крышкой для исполнения CE301BY S31);
- кнопки "**КАДР**" и "**ПРСМ**".

Для того, чтобы получить доступ к кнопке "**ДСТП**" (разрешение программирования), необходимо удалить пломбу энергоснабжающей организации, установившей счётчик, и открыть (для счетчика в корпусе CE301BY S31) дополнительную крышку.

Зажимы для подсоединения счетчика к сети, к интерфейсным линиям, к импульсным выходам, закрываются пластмассовой крышкой.

В счетчике располагаются:

- модуль измерения:
- модуль питания для счетчика исполнения СЕ301BY S31 или модуль питания и интерфейсов для счетчика исполнения СЕ301BY RХ;
- три измерительных трансформатора тока.<br>2.5.2 Принцип работы
- 2.5.2 **Принцип работы**

#### 2.5.2.1 **Модуль измерения**

Ток и напряжение в линии переменного тока измеряются соответственно при помощи специальных датчиков (трансформаторов) тока и резистивных делителей напряжения. Преобразования величин выполняются с использованием микросхемы измерителя, которая объединяет все первичные функциональные группы элементов, требуемые для осуществления измерения электрических величин. В микросхему включены: аналоговое подготовительное устройство, включающее в себя шестиканальный мультиплексор и 21-бит АЦП, независимый цифровой вычислитель на 32 бита , 8051-совместимый микропроцессор, который выполняет одну инструкцию в цикл синхроимпульсов, источник опорного напряжения, температурный датчик, дешифратор индикатора на жидких кристаллах, ОЗУ, RAM и FLASH – память, часы реального времени, два порта UART – один предназначен для работы оптопорта или IrDA, второй для подключения одного из интерфейсов. АЦП осуществляет преобразование мгновенных значений входных аналоговых сигналов в цифровой код, вычислитель производит расчет среднеквадратичных значений токов и напряжений, активных мощностей и энергий, а также углов сдвига и частоты основной гармоники сигналов напряжения. Микросхема измерителя через UART, I2C и порты ввода – вывода осуществляет связь между всеми периферийными устройствами схемы счетчика.

Все электронные элементы счетчика расположены на двух печатных платах.

Для питания счетчика исполнения CE301BY RХ используется конденсаторный модуль питания, для счетчика исполнения CE301BY S31 - импульсный обратноходовой преобразователь, преобразующий выпрямленные входные напряжения в напряжение, необходимое для питания всех узлов счетчика.

#### 2.5.2.2 **Измерительные датчики напряжения**

Для согласования фазных напряжений с уровнями входных сигналов измерителя используются прецизионные резистивные делители.

#### 2.5.2.3 **Измерительные датчики тока**

Электронная схема получает ток каждой фазы через трансформаторы тока, встроенные в счетчик. Вторичные обмотки трансформаторов нагружены на прецизионные сопротивления, в результате чего на входы АЦП подаются напряжения, пропорциональные входным токам (только для счетчиков с трансформаторным включением). В счетчиках прямого включения датчиками тока являются "Катушки Роговского".

#### 2.5.2.4 **Преобразование и вычисление сигналов**

Энергия, переданная счетчиком в нагрузку, может быть выражена формулой:

$$
E = \int_{0}^{t} U(t)I(t)dt
$$
 (2.1)

Измерения энергии, производятся по следующей формуле:

Активная энергия (Wh)

$$
A_i = U \cdot I \cdot \cos \varphi \cdot t \tag{2.2}
$$

где

 $A_i$  – потребленная активная энергия; *U* – фазное напряжение;

*I* – фазный ток;

*φ* – угол между током и напряжением фазы;

*t* – длительность *i*-го периода измерения энергии.

На основе вычисленных энергий микросхема измерителя суммирует значения  $\emph{A}_{i}$  и выдает сигналы об энергопотреблении на импульсный выход, который может быть подключен к системе АИИС КУЭ.

В энергонезависимой памяти измерителя записана программа управления счетчиком.

## 2.5.2.5 **Энергонезависимая память**

Энергонезависимая память хранит следующие данные:

- калибровочные коэффициенты;
- параметры конфигурации:
- пароль доступа счетчика;
- параметры тарификации;
- накопители каналов учета по тарифам и суммарно;
- максимальные мощности на заданном времени усреднения за текущий и 12 предыдущих месяцев каналов учета по всем тарифам;
- текущее время усреднения профилей нагрузок;
- журналы и счетчики-указатели на текущие записи журналов, месячных и суточных каналов учета по тарифам и суммарно;

профиль нагрузки по каналу учета  $A^{\phantom{\dagger}}_i$  с заданным временем усреднения;

- значения накопителей за текущий, 12 предыдущих месяцев и на конец 12 предыдущих месяцев по четырем тарифам и суммарно;
- значения накопителей за текущий, 44 предыдущих суток и на конец 44 предыдущих суток по четырем тарифам и суммарно.

## 2.5.2.6 **Интерфейс счетчика**

Счетчик обеспечивает обмен информацией с внешними устройствами обработки данных в зависимости от модификации через оптический порт или порт IrDA и интерфейс в соответствии с протоколом МЭК 61107-2001.

Все контакты интерфейсов гальванически изолированы от остальных цепей на пробивное среднеквадратичное напряжение 4 кВ.

Оптический порт сконструирован в соответствии с рекомендациями МЭК 61107-2001. Оптический порт предназначен для локальной связи счетчика через оптическую головку, подключенную к последовательному порту ПЭВМ.

Модификации счетчиков, имеющие в составе интерфейс RS-485, позволяют объединить до 128 устройств (счетчиков) на одну общую шину. Количество счетчиков с интерфейсом PLC, объединяемое по сети 0,4 кВ, определяется качеством проводки и контактных соединений.

#### 2.5.2.7 **Импульсные выходы**

В счетчике имеется один импульсный выход (основное передающее устройство) ТМ1. Выход реализован на транзисторах с "открытым" коллектором и предназначен для коммутации напряжения постоянного тока. Номинальное напряжение питания (10  $\pm$  2) В, максимально допустимое 24 В.

Величина коммутируемого номинального тока равна (10 + 1) мА, максимально допустимая 30 мА, Выход может быть использован в качестве основного передающего выходного устройства с параметрами по ГОСТ 31818.11-2012, ГОСТ 31819.21-2012 (ГОСТ 31819.22-2012). ТМ1 формирует импульсы, пропорциональные потребленной активной энергии (Аi).

Импульсный выход гальванически изолирован от остальных цепей на пробивное среднеквадратичное напряжение 4 кВ.

Схема подключения ТМ1 приведена на рисунке 3.3.

## 2.5.2.8 **Реле управления и реле сигнализации**

Реле управления (РУ) и реле сигнализации (РС) предназначены для коммутации нагрузки при напряжении до 250 В переменного тока и тока до 2А, максимальная коммутируемая мощность – 150 Вт.

## 2.5.2.9 **Жидкокристаллический индикатор**

ЖКИ используется для отображения измеренных и накопленных величин, вспомогательных параметров и сообщений. Для удобства просмотра вся индицируемая информация разделена на отдельные группы. Каждая группа может содержать различное число параметров.

Просмотр осуществляется пользователем с помощью кнопок (ручной режим) или автоматически в циклическом режиме.

Вид ЖКИ и набор отображаемых символов и знаков приведен на рисунке 2.2.

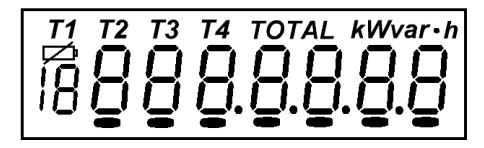

Рисунок 2.2 – Отображаемые символы и знаки на ЖКИ

2.5.2.10 Световой индикатор

<span id="page-17-0"></span>В счетчике имеется световой индикатор, работающий с частотой основного передающего устройства, отображающий активную энергию. Световой индикатор может быть использован для поверки счетчика.

## **3 ПОДГОТОВКА СЧЕТЧИКА К РАБОТЕ**

# 3.1 **Распаковывание**

<span id="page-17-1"></span>После распаковывания произвести наружный осмотр счетчика, убедиться в отсутствии механических повреждений, проверить наличие и сохранность пломб.

## 3.2 **Подготовка к эксплуатации**

<span id="page-17-2"></span>3.2.1 Счетчики, выпускаемые предприятием-изготовителем, имеют заводские установки согласно перечню программируемых параметров, приведенных в ФО.

Если перед установкой счетчика на объект необходимо изменить заводские установки на требуемые потребителю, нужно подать на счетчик номинальное напряжение (достаточно на одну из фаз и землю). Перепрограммирование счетчика может быть произведено через проводной интерфейс или оптический порт с помощью программы обслуживания счетчиков "Администрирование устройств".

# 3.3 **Порядок установки**

<span id="page-18-0"></span>3.3.1 Ввести в счетчик перепрограммируемые параметры потребителя, как указано в п.п. 3.2 и 3.6 настоящего РЭ.

3.3.2 Подключить счетчик для учета электроэнергии к трехфазной сети переменного тока с номинальным напряжением, указанным на панели счетчика. Для этого снять крышку зажимной колодки и подключить подводящие провода, закрепив их в зажимах колодки по схеме включения, нанесенной на крышке или приведенной в приложении Б. В случае необходимости включения счетчика в систему АИИС КУЭ подсоединить сигнальные провода к интерфейсным выходам в соответствии со схемой подключения.

При монтаже счетчиков провод (кабель) необходимо очистить от изоляции примерно на величину указанную в таблице 3.1. Зачищенный участок провода должен быть ровным, без изгибов. Вставить провод в контактный зажим без перекосов. Не допускается попадание в зажим участка провода с изоляцией, а также выступ за пределы колодки оголенного участка. Сначала затягивают верхний винт. Легким подергиванием провода убеждаются в том, что он зажат. Затем затягивают нижний винт. После выдержки в несколько минут подтянуть соединение еще раз. **Крутящий момент (усилие при зажиме) не более 1,8 Н∙м.**

Таблица 3.1

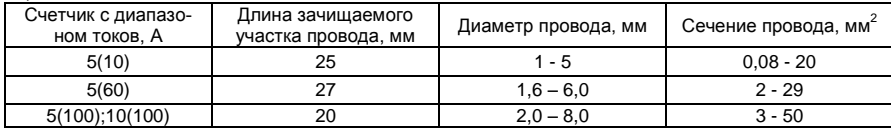

#### 3.4 **Схемы подключения**

<span id="page-18-1"></span>Обозначение контактов зажимов на колодке для подключения импульсных выходов, РУ, РС и интерфейса приведены на рисунке 3.1 для счетчика исполнения СЕ301BY S31 и на рисунках 3.2а), б) для счетчика исполнения СЕ301BY R33.

Примечание – Для счетчиков исполнений СЕ301BY R33 номера контактов зависят от исполнения кожуха и соответствуют схеме подключения счетчика, расположенной на крышке зажимов и рисункам 3.2а) или 3.2б).

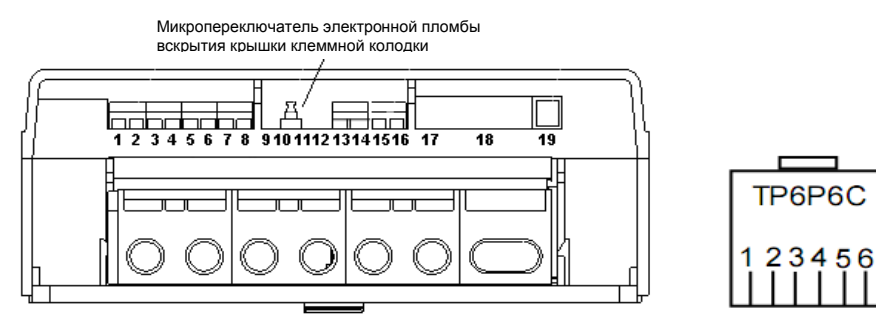

a) and the contract of  $\sim$  6)

контакты 1, 2 – подключение импульсного выхода ТМ1 (P);

контакты 5 – подключение (+) РИП 9-12 В;

контакты 6 – подключение (-) РИП 9-12 В;

контакты 13, 14 – РУ и РС (реле 2);

контакты 15,16 – РУ и РС (реле 1);

контакты 1…6 разъема "19"- подключение интерфейса RS-485.

а) – обозначение контактов зажимов на колодке счетчика СЕ301BY S31.

б) – обозначение контактов ответной части разъема "19" ТР6Р6С

(изображение – ламелями вверх).

Рисунок 3.1 – Обозначение контактов

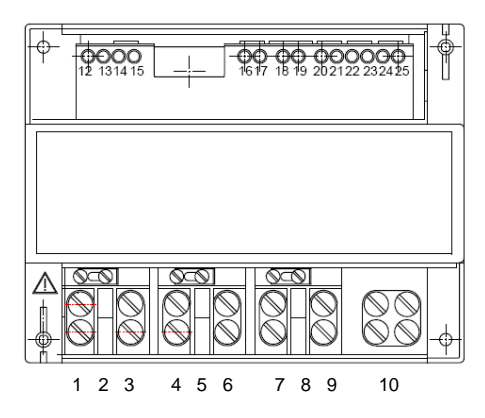

контакты 12, 13 – подключение импульсного выхода ТМ1(P); контакты 22, 23 –подключение "-", "+" внешнего блока питания 9 В, 100 мА интерфейса RS-485; контакты 24, 25 – "В" и "A" сигналы подключения интерфейса RS-485; контакты 18, 19 – РУ и РС (реле 1).

а)

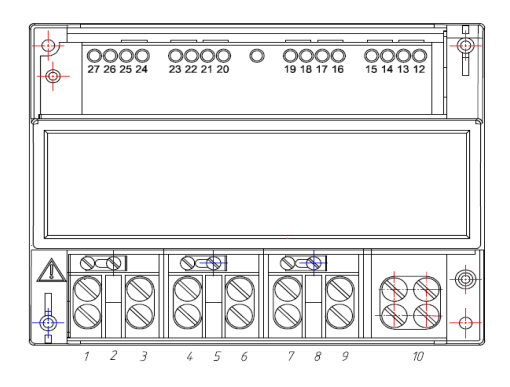

контакты 27, 26 – подключение импульсных выходов ТМ1 (Р); контакты 15, 14 – подключение "-", "+" внешнего блока питания 9 В, 100 мА интерфейса RS-485; контакты 13, 12 – "В" и "A" сигналы подключения интерфейса RS-485; контакты 17, 16 – подключение РУ и РС (реле 1). б)

Рисунок 3.2 – Обозначение контактов зажимов на колодке счетчика исполнения СЕ301BY R33

#### 3.4.1 **Подключение импульсных выходов**

Для обеспечения функционирования импульсных выходов необходимо подать питающее напряжение постоянного тока по схеме, приведенной на рисунке 3.3а) для счетчика исполнения СЕ301BY R33 и на рисунке 3.3б) для счетчика исполнения СЕ301BY S31.

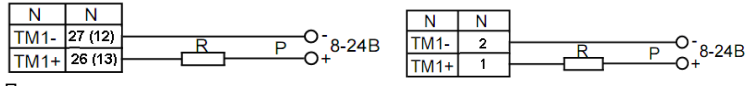

Примечание – номера контактов в зависимости от исполнения кожуха.

а) – СЕ301BY R33 б) – СЕ301BY S31

Рисунок 3.3 – Схема подключения импульсных выходов

Величина электрического сопротивления *R* в цепи нагрузки импульсного выхода определяется по формуле:

$$
R = \frac{U - 2.0}{0.01}
$$
 (3.1)

где *U* – напряжение питания выхода, В.

## 3.4.2 **Подключение интерфейса RS-485**

Счетчик с интерфейсом RS-485 подключается в соответствии со схемами подключения, приведенными на рисунке 3.4 для счетчика исполнения СЕ301BY R33, и рисунке 3.5 для счетчика исполнения СЕ301BY S31.

Счетчик исполнения СЕ301BY R33 не имеет внутреннего питания интерфейса, поэтому для работы интерфейса требуется внешний источник питания постоянного тока напряжением 9 – 12 В с нагрузочной способностью не менее 100 мА.

Если потенциалы земли в местах установки счетчиков и устройства сбора данных (УСД) равны, то достаточно подключить контакт счетчика исполнения СЕ301BY R33 или контакт 5 счетчика исполнения СЕ301BY S31 к точке нулевого потенциала.

В том случае, если длина линий связи не превышает нескольких метров и отсутствуют источники помех, то схему подключения можно значительно упростить, подключив счетчик к УСД или ПЭВМ используя только два сигнальных провода А и В без терминальных резисторов.

Контакты 23 " + Vпит." и 22 " – Vпит." – подключение внешнего источника питания напряжением 9 – 12 В. Резисторы растяжек 560 Ом в исполнении установлены в счетчике.

Примечание – номера контактов в зависимости от исполнения кожуха.

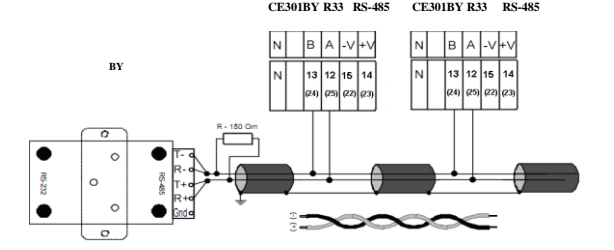

Рисунок 3.4 – Схема подключения счетчика СЕ301BY RХ с интерфейсом RS-485 через внешний адаптер RS-485/RS-232 к СОМ-порту ПЭВМ

24

Резисторы растяжек (+R) и (–R) (560 Ом) подключаются только на крайних счетчиках в линии.

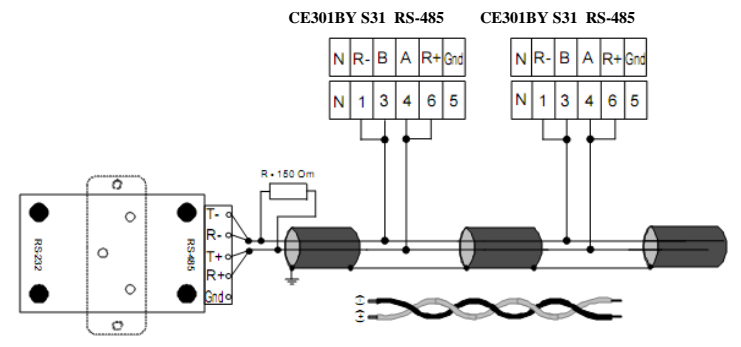

Рисунок 3.5 – Схема подключения счетчика СЕ301BY S31 с интерфейсом RS-485 через внешний адаптер RS-485/RS-232 к СОМ-порту ПЭВМ

Примечание – На рисунках 3.4 и 3.5: R – 150 Ом – резистор терминатор с номиналом, равным волновому сопротивлению кабеля.

3.4.2.1 **Рекомендации по настройке счетчика и внешнего адаптера при передаче данных через модемное соединение с интерфейсом RS-485:**

– Адаптер RS-485 должен иметь функцию автоматического переключения режима "прием/передача".

– При установке изолированного адаптера RS-485/RS-232 необходимо зайти в Windows - "Панель управления"– "Диспетчер устройств" – "Порты СОМ". Выбрать порт, используемый для данного адаптера, открыть "Свойство", закладку "Параметры порта" – "Дополнительно" и удалить маркер в "Использовать буферы FIFO".

– Для подключения счетчика к адаптеру при небольшой длине линии (до 5 м) не требуется подключение растяжек (+R) и (–R) и нагрузки R. При больших длинах линии и при групповом подключении следует использовать схему, приведенную на рисунках 3.4 и 3.5 настоящего руководства.

## 3.4.3 **Подключение PLC-интерфейса**

Подключение линий передачи информации с PLC-модема счетчика осуществляется с выводов фазы С (8 вывод) и "Земля" (10-11 вывод) (рисунок 3.6).

Режимы передачи данных по интерфейсу устанавливать согласно п. 3.6.9.

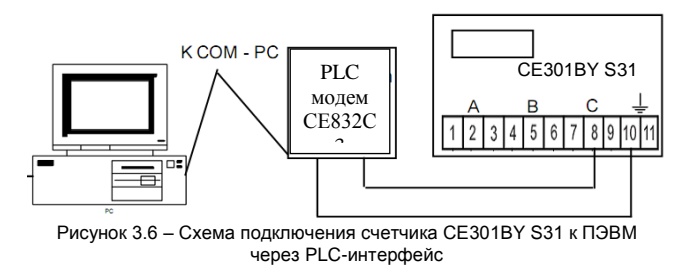

## 3.4.4 **Подключение реле управления и сигнализации**

Схема подключения РУ и РС приведена на рисунке 3.7а) для счетчика исполнения СЕ301BY R33 и на рисунке 3.7б) для счетчика исполнения СЕ301BY S31.

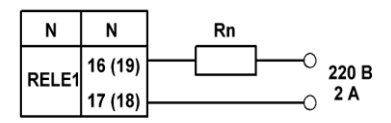

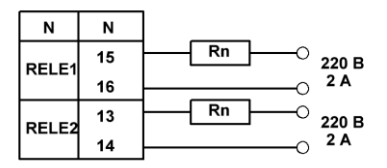

Примечание – номера контактов в зависимости от исполнения кожуха

а) – СЕ301BY R33 б) – СЕ301BY S31

Рисунок 3.7 – Схема подключения РУ и РС.

## 3.4.5 **Подключение резервного источника питания (РИП)**

Схема подключения РИП (только для счетчика исполнения СЕ301BY S31) приведена на рисунке 3.8.

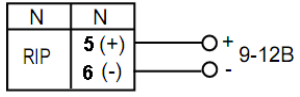

Uпит. – 9 – 12 В Iпит. – не более 300 мА.

Рисунок 3.8 – Схема подключения РИП

## 3.4.6 **Инициализация электронной пломбы**

В счетчиках с электронной пломбой после его подключения и закрытия, а также после других вскрытий крышки счетчика необходимо при наличии признака срабатывания электронной пломбы (см. описание мнемоники "Err" в пункте 4.3.3) сбросить этот признак чтением через интерфейс или оптопорт с помощью

программы параметра состояния счетчика. Примечание: наименования и форматы параметров обмена по интерфейсу распространяются в электронном виде по запросу (email: fzip@energomera.by).

В процессе работы счетчик будет фиксировать все факты срабатывания электронной пломбы установкой бита в параметре состояния счетчика, индикацией мнемоники "Err" и записью в соответствующем журнале.

В отключенном состоянии счетчик зафиксирует факт (не количество событий) срабатывания электронной пломбы с записью его в журнал с датой выключения счетчика.

#### 3.5 **Замена литиевой батареи**

<span id="page-27-0"></span>В счетчике исполнения СЕ301BY R33 для часов реального времени используется литиевая батарея ER14250 или аналогичная, рассчитанная на работу часов в течение 10 лет.

Замену литиевой батареи необходимо проводить в сервисном центре или мастерской энергоснабжающей организации.

В счетчике исполнения СЕ301BY R33, необходимо удалить пломбы энергоснабжающей организации, сервисной службы и госповерки, вынуть из разъема верхнюю плату счетчика. Выпаять из платы литиевую батарею и заменить ее. Замену литиевой батареи, необходимо производить с соблюдением полярности по обозначениям на плате. Рекомендуемая литиевая батарея – ER14250 фирмы MINAMOTO. Литиевая батарея должна иметь следующие технические характеристики: напряжение питания +3,6 В; емкость не менее 1,20 Aч; рабочий температурный диапазон от минус 40 до 85ºС; саморазряд не более 1 % в год.

После замены литиевой батареи установить плату на прежнее место, закрыть счетчик и провести поверку счетчика. При каждой замене в формуляр необходимо вносить отметку – кем, когда и на какую литиевую батарею производилась замена.

В счетчике исполнения СЕ301BY S31 выкрутить винт крышки батарейного отсека и извлечь контейнер литиевой батареи, выпаять литиевую батарею и заменить ее. Замену литиевой батареи, необходимо производить с соблюдением полярности по обозначениям. Рекомендуемая литиевая батарея – ВR2330 фирмы Panasonic или аналогичная. Литиевая батарея должна иметь следующие технические характеристики: напряжение питания +3,0 В; емкость не менее 255 мAч; рабочий температурный диапазон от минус 40 до 85 ºС; саморазряд не более 1 % в год.

После замены литиевой батареи закрепить крышку с помощью винтов. При каждой замене в формуляр необходимо вносить отметку - кем, когда и на какую литиевую батарею производилась замена. Замена батарейки в счетчике CE301BY S31 не влечет за собой необходимость внеочередной поверки.

#### 3.6 Конфигурирование счетчика

<span id="page-28-0"></span>Программирование и чтение параметров счетчика осуществляется с помощью АИИС КУЭ или ПЭВМ (с установленным ПО) через интерфейс (с использованием соответствующего адаптера) или через оптопорт с использованием оптической головки, соответствующей рекомендациям МЭК 61107-2001) или через IrDA порт. Форматы данных для обмена по интерфейсу высылаются в электронном виде по запросу (email: fzip@energomera.bv).

Для программирования счетчика, если не отменена аппаратная блокировка доступа, необходимо дважды нажать пломбируемую кнопку "ДСТП". Снятие аппаратной блокировки программирования (режим разрешения программирования) индицируется сообщением "EnAbL" и активируется на один сеанс связи или на период до одной минуты.

При программировании счетчика в журнале программируемых параметров фиксируется дата, время и перечень групп записанных параметров.

В строке идентификационного сообщения счетчик выдает:

- идентификатор производителя ЕКТ:
- идентификатор изделия CE301vX.

где X - версия ПО (набора параметров) счетчика, определяющая функциональность счетчика. Значения основных программируемых параметров счетчика при выпуске из производства приведены в ФО.

#### Режим работы счетчика  $361$

Счетчик можно запрограммировать потребителем на разные режимы работы: способ отображения на ЖКИ месячных и суточных параметров (фиксация показаний нарастающим итогом на конец расчетного периода или накопление за расчетный период), режимы просмотра кадров на ЖКИ, режимы вывода параметров через интерфейс, режимы обнуления и программирования. Перечень возможных режимов работы счетчика приведен в Руководстве пользователя ПО «Admin Tools» (www.energomera.ru).

## 3.6.2 **Приведение результатов вычисления к первичной стороне**

Счетчик может производить расчет измерений с учетом коэффициентов трансформации измерительных трансформаторов тока. Вычисленные значения энергии и мощности автоматически умножаются на коэффициент трансформации трансформатора тока (Кт) в точке учета. В этом случае все измеренные величины, высвечиваемые на ЖКИ, а также передаваемые по цифровым интерфейсам, отображают значения по первичной стороне измерительных трансформаторов.

Световые индикаторы работы (СИ) и импульсные выходы в режиме телеметрии отображают энергию без учета коэффициентов трансформации тока.

Для непосредственного включения счетчика или для получения результатов измерений по вторичной стороне (на клеммах счетчика) необходимо установить коэффициент трансформации Кт=1.

## 3.6.3 **Интервал времени усреднения профилей нагрузки**

Интервал времени усреднения профилей нагрузки может быть задан из ряда: 1, 2, 3, 4, 5, 6, 10, 12, 15, 20, 30, 60 минут.

При изменении времени усреднения происходит обнуление всех накопленных профилей и массива дат профилей.

## 3.6.4 **Границы отклонения напряжения фаз**

Для фиксации события в журнале отклонений и формирования сигнала управления реле по критерию выхода измеренного значения напряжения фазы за пределы допуска задается нижняя и верхняя граница допустимого отклонения в процентах от номинального напряжения. Диапазон значений от 0 до 255%.

## 3.6.5 **Конфигурация многотарифного режима**

Счетчик выполняет учет энергий:

## $\bullet$  по четырем тарифам:

- по дополнительному тарифу в случае невозможности определения действующего тарифа (сбой часов реального времени или не задано тарифное расписание);
- суммарно по всем тарифам.

Для организации многотарифного учета необходимо задать:

- сезонное расписание с указанием даты начала действия сезона и номеров (от 1 до 36) суточных расписаний переключения тарифов для каждого дня недели сезона;
- суточные расписания переключения тарифов (графики тарификации);
- список исключительных (отличных по тарификации) дней с указанием номера суточного расписания переключения тарифов для каждого дня.

#### 3.6.5.1 **Список суточных расписаний переключения тарифов**

В пределах суток возможно задать до 12 точек времени переключения тарифа (тарифных зон). Время переключения (начало действия тарифа) задается с точностью до 1 мин. В одно время суток может действовать только один тариф. Определенный тариф действует от заданного времени до ближайшего времени переключения на другой тариф. В случае, если наименьшее время переключения определено не с начала суток, до этого времени действует тариф, определенный для наибольшего времени суток. Порядок задания тарифов – произвольный. Для правильной потарифной фиксации максимальных месячных мощностей время действия каждой из тарифных зон должно быть кратно интервалу усреднения профилей нагрузки.

Пример построения суточного расписания переключения тарифов приведен в таблице 3.1 и на рисунке 3.9.

Таблица 3.1

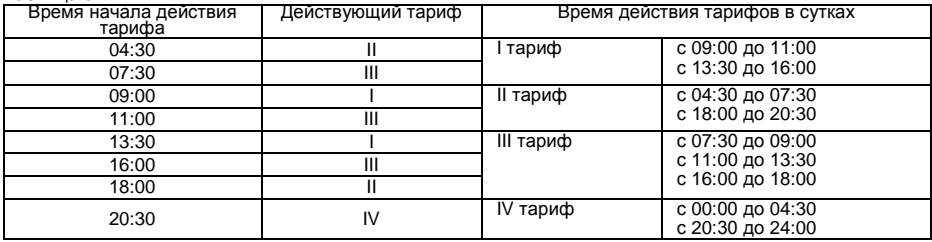

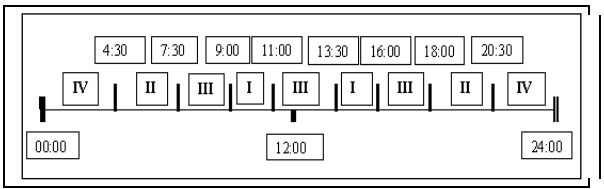

Рисунок 3.9 – Пример построения суточного расписания переключения тарифов

Для задания круглосуточного действия одного тарифа достаточно указать номер тарифа и любое время суток.

Счетчик позволяет задавать до 36 различных суточных расписаний переключения тарифов (графиков тарификации).

#### 3.6.5.2 **Структура сезонного расписания**

Сезон определяет неизменную тарификацию на время от одного дня до календарного года. Время действия сезона определяется от указанной даты начала сезона до начала действия следующего сезона в календарном году. В случае отсутствия в списке сезонов сезона с датой начала календарного года, с начала года действует сезон, имеющий наибольшую дату. В пределах времени действия сезона тарификация по дням недели остается неизменной. На каждый день недели может быть задано свое тарифное расписание.

Пример построения сезонов в календарном году приведен в таблице 3.2.

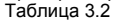

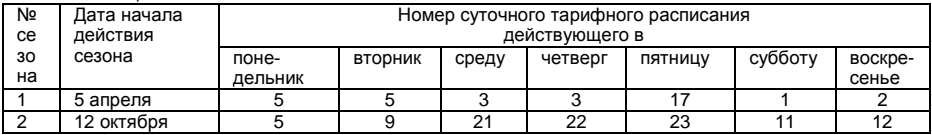

В данном примере год разбит на два сезона. С 1 января по 4 апреля и с 12 октября по 31 декабря будут действовать тарифные расписания второго сезона, с 5 апреля по 11 октября - тарифные расписания первого сезона. 1, 2, 3, 9, 11, 12, 17, 21, 22, 23 – номера задействованных тарифных расписаний.

Счетчик позволяет задавать до 12 различных сезонных тарифных расписаний.

#### 3.6.5.3 **Исключительные дни**

Исключительные дни – это дни календарного года, тарификация в которых отличается от тарификации по заданному тарифному расписанию. Такими днями могут быть официальные праздничные дни, перенос выходных на рабочие дни недели и наоборот. Каждому исключительному дню может быть назначено любое тарифное расписание из подготовленного списка.

Счетчик позволяет задавать до 32 дат исключительных дней.

#### 3.6.6 **Установка и коррекция времени**

<span id="page-32-0"></span>Установка времени предполагает установку любого времени, даты и дня недели. Использовать эту команду целесообразно только перед вводом счетчика в эксплуатацию, если он был перевезен в другой часовой пояс, после ремонта или длительного хранения, а также при сбое часов в результате отказа литиевого элемента питания у выключенного счетчика. Следует иметь в виду, что, после перевода **времени** назад, значения профилей нагрузки за интервалы времени, полностью пройденные повторно, будут перезаписаны новыми значениями. При переводе **даты** назад в счетчике могут быть зафиксированы повторяющиеся даты с накоплениями и фиксациями, соответствующими каждой зафиксированной дате.

Счетчик может автоматически переходить на зимнее и летнее время. Для этого необходимо записать в счетчик следующие параметры: – месяцы перехода на зимнее и летнее время, разрешение перехода на зимнее и летнее время. Переход производится в последнее воскресенье месяца переводом часов на один час вперед с двух часов на три часа (переход на летнее время) или назад с трех часов на два часа (переход на зимнее время).

Коррекция времени на величину ±30 с может быть произведена только один раз в календарные сутки по цифровым интерфейсам (п. 4.5.1).

Счетчик осуществляет автоматическую коррекцию хода часов при включенном питании. При отключенном питании (в момент включения счетчика) производится однократная коррекция хода часов при условии, что включение произошло не позже, чем в следующем месяце после месяца отключения, и величина коррекции не превышает значения 30 секунд. На заводе - изготовителе часы калибруются при нормальной температуре. Если в счетчике имеет место уход часов, то можно рассчитать и изменить параметр коррекции хода часов. Это может быть сделано двумя способами:

- измерение периода тестового сигнала в режиме калибровки часов с последующим расчетом и записью в счетчик параметра коррекции хода часов;
- расчет ухода часов наблюдением за несколько суток с последующим расчетом и записью в счетчик параметра коррекции хода часов.

## Первый способ:

- перевести счетчик в режим калибровки хода часов. Для чего в кадре, индицирующем время, перейти в режим программирования (дважды нажать кнопку "ДСТП", на ЖКИ выведется текст "EnAbL"), нажать и отпустить кнопку "ПРСМ" (на ЖКИ выведется текст "tSt rtc"), еще раз нажать и удерживать на время измерения кнопку "ПРСМ" (длительность режима не более одной минуты):
- с помощью частотомера на выходе испытательного выходного устройства измерить период Х  $\bullet$ выдаваемого сигнала с точностью до единиц микросекунд:
- по формуле

$$
Y\_CAL = (X - 2000000) \bullet \frac{10}{2} \tag{3.2}
$$

рассчитать значение параметра коррекции хода часов:

• рассчитанное значение параметра коррекции хода часов Y CAL, округленное до целого, с учетом знака записать в счетчик.

## Второй способ:

- записать в счетчик нулевое значение параметра коррекции хода часов Y CAL:
- за N суток при включенном счетчике рассчитать суточный уход часов X с точностью до десятых долей секунды (для отстающих часов со знаком "+", для спешащих со знаком "-");
- по формуле

 $Y\_CAL = \frac{X}{86400 \cdot N} \cdot 10000000$ (3.3)

рассчитать значение параметра коррекции хода часов;

 рассчитанное значение параметра коррекции хода часов Y\_CAL, округленное до целого, с учетом знака записать в счетчик.

## 3.6.7 **Установка начальной и рабочей скорости обмена и времени ответа по интерфейсам**

Начальная скорость обмена по интерфейсу может быть задана только вручную с помощью кнопок. Время ответа по интерфейсу (20 или 200 мс) может быть задано как по интерфейсу, так и вручную. Для изменения начальной скорости обмена и/или времени ответа необходимо в кадре, индицирующем скорости обмена по интерфейсам (см. п. 4.4.14), двойным нажатием кнопки "**ДСТП**" войти в режим разрешения программирования. Короткими нажатиями кнопки "**ПРСМ**" выбрать требуемое значение начальной скорости:

- "0" = 300 бит/с;
- $"4" = 4800$  бит/с:

 $^{\bullet}$  "1" = 600 бит/с;

 $"5" = 9600$  бит/с;

- $"2" = 1200$  бит/с:
- $\bullet$   $"6" = 19200$  бит/с.
- $"3" = 2400$  бит/с:

Еще раз нажать кнопку "**ДСТП**". После сообщения "EnAbL" начнут мигать значение начальной скорости обмена по интерфейсу и знак "r". При необходимости короткими нажатиями кнопки "**ПРСМ**" установить необходимое значение начальной скорости обмена по интерфейсу аналогично процедуре с оптопортом. Длинными нажатиями кнопки "**ПРСМ**" выбрать требуемое значение времени ответа: 20 мс (индицируется знаком "**1**" в первой позиции кадра) или 200 мс.

Коротким нажатием кнопки "**ДСТП**" завершить процедуру.

Начальная и рабочая скорости обмена через IrDA фиксированы и равны 9600 бит/с.

 $\bullet$ 

Рабочие скорости обмена через оптопорт и интерфейсы задаются через интерфейс и не могут превышать максимального значения 19200 бит/с. В случае задания большего значения на ЖКИ выдается сообщение "**Err17**" и в счетчике устанавливается максимально возможное значение (19200 бит/с). Если обмен через оптопорт при скорости 19200 бит/с нестабилен, необходимо уменьшить рабочую скорость оптопорта до указанного в табл.2.4 значения 9600 бит/с.

При работе с PLC- и радиоинтерфейсами необходимо начальную и рабочую скорости обмена по интерфейсу задать равными 2400 бит/с, а также задать время ожидания ответа по интерфейсу равным времени активности интерфейса. Время активности интерфейса необходимо задать чуть большим времени прохождения через интерфейс ответа счетчика и следующей команды. Для PLC-интерфейса производства ОАО Концерн "Энергомера" это время можно задать равным 50 с, для радиоинтерфейса – 4 с.

## **4 ПОРЯДОК РАБОТЫ СЧЕТЧИКА**

<span id="page-35-0"></span>Снятие показаний счетчика возможно как в ручном, так и в автоматизированном режиме. В автоматизированном режиме полную информацию об энергопотреблении можно получить с помощью ПЭВМ или АИИС КУЭ через интерфейс. В ручном режиме данные отображаются на ЖКИ в окне шириной восемь десятичных знаков (с учетом старшего разряда уменьшенного размера) с десятичной точкой и множителями 10<sup>3</sup>, 10<sup>6</sup>.

Форматы вывода измеренных, вычисленных и накопленных параметров приведены в таблице 4.1. Таблица 4.1

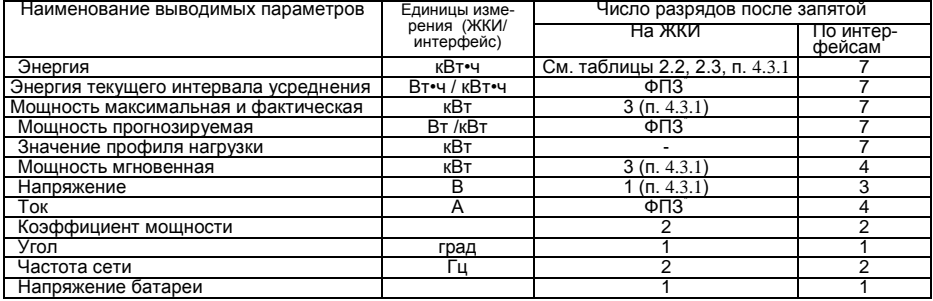

\*ФПЗ – формат с плавающей запятой.

# 4.1 **Текущий учет**

<span id="page-36-0"></span>Счетчик ведет учет всех видов энергии в соответствии с исполнением (суммарно и по тарифам) нарастающим итогом, за текущие месяц и сутки, а также фиксирует максимумы и прогнозируемую фактическую величину мощности текущего месяца.

4.1.2 Счетчик вычисляет и индицирует текущие параметры сети.

<span id="page-36-1"></span>Параметры текущего учета можно просмотреть на табло или запросить через интерфейсные каналы счетчика.

## 4.2 **Архивы и журналы**

## 4.2.1 **Архивы**

4.2.1.1 В архивах хранятся показания счетчика, зафиксированные за 12 предыдущих месяцев и на конец 12 предыдущих месяцев, за 44 предыдущих суток и на конец 44 предыдущих суток, а также максимумы и значения фактической величины мощности за 12 предыдущих месяцев.

4.2.1.2 Архивы можно просмотреть на ЖКИ счетчика или получить через интерфейс.

## 4.2.2 **Журналы**

- 4.2.2.1 Счетчик ведет следующие журналы событий:
- Журнал фиксации отказов в доступе (не менее 20 записей);
- Журнал фиксации событий коррекции времени (не менее 20 записей):
- Журнал программирования счетчика (не менее 20 записей);
- Журнал состояния фаз (не менее 50 записей):
- Журнал отклонения напряжения фаз (1 не менее 00 записей);
- Журнал наступления событий и состояния счетчика (не менее 40 записей);
- Журнал фиксации состояний электронной пломбы (не менее 20 записей). Журналы представляют собой кольцевой буфер, т.е. после заполнения буфера журнала следующая запись записывается в начало буфера, заменяя самую раннюю по времени запись.

4.2.2.2 Для идентификации количества записей и номера последней записи в журнале используется счетчик-указатель на 200 записей. Для вычисления порядкового номера (указателя) последней записи в журнале необходимо значение счетчика-указателя разделить на количество записей, на которое рассчитан данный журнал. Остаток (отсчет с нуля) будет указывать на последнюю запись кольцевого буфера журнала.

4.2.2.3 Журналы и их счетчики-указатели доступны для просмотра по интерфейсу.

## 4.3 **Отображение информации на ЖКИ**

## 4.3.1 **Вывод значений счетного механизма**

<span id="page-37-1"></span><span id="page-37-0"></span>Для удовлетворения требований ГОСТ 31818.11-2012 к счетному механизму для счетчиков разных модификаций выбраны различные варианты отображения на ЖКИ счетного механизма (таблица 2.2 и 2.3). В связи с тем, что счетчик ведет учет по первичной стороне, окно отображения счетного механизма автоматически смещается влево на величину, пропорциональную коэффициенту трансформации тока *Кт* с заданием позиции десятичной точки и введением необходимого множителя для отображения соответственно энергии (мощности), напряжения и тока.

Пример окна отображения энергии на ЖКИ счетчика трансформаторного включения 5 (10) А приведен в таблице 4.2.

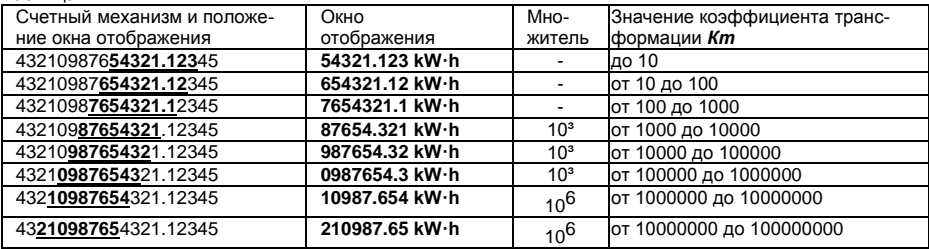

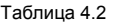

Примечание - При отбрасывании младших разрядов производится округление индицируемых показаний. Последствием может быть несовпадение суммарного значения индицируемой энергии с суммой индицируемых значений энергии по тарифам в пределах двух единиц младшего разряда. В режиме учета электроэнергии, когда показания постоянно меняются, возможно несовпадение показаний по причине неодновременного их просмотра.

#### 432 Идентификация тарифов

Счетчик ведет учет по тарифам согласно заданным параметрам тарификации и времени встроенных **HACOR** 

Текущий тариф индицируется на ЖКИ счетчика в группах параметров 2, 3, 5 и 7 соответствующим обозначением из ряда Т1, Т2, Т3, Т4, Отсутствие обозначения тарифа указывает, что тариф не определен (не задано тарифное расписание или обнаружена некорректная работа встроенных часов) и учет ведется по пятому тарифу.

При просмотре параметров суммарная энергия по всем тарифам индицируется обозначением "ТО-**TAL"** тарифная - соответствующим обозначением тарифа из ряда Т1, Т2, Т3, Т4 или мигающими всеми четырьмя (Т1-Т4) для пятого тарифа, суммарная по задействованным тарифам - одновременным свечением обозначений задействованных тарифов.

#### 433 Описание индицируемой мнемоники

Единицы измерения отображаемых значений энергии/мощности индицируются соответственно мнемоникой "kW·h"/"kW"

В нижней части ЖКИ путем засветки маркеров "| • выводится следующая информация:

- • 103 / 106 "- множитель значения индицируемой величины (постоянная индикация 103, ми- $\blacksquare$ гание - 106).
- " обозначает, что индицируются параметры учета обратного направления (не использу- $\blacksquare$ ется):
- " P+ " индицирует, что в текущий момент учет ведется в прямом направлении (потребление);  $\bullet$
- " Р- " индицирует, что в текущий момент учет ведется в обратном направлении (не использует- $\bullet$ ся);
- " Егг " индицирует фиксацию сбоя в работе счетчика (сбой часов или памяти накапливаемых  $\blacksquare$ или метрологических параметров, ошибка кода в памяти программы, срабатывание электронной пломбы в счетчиках с электронной пломбой).
- п Равилия батареи ниже 2,2 В, не постоянное свечение индицирует понижение уровня напряжения батареи ниже 2,2 В, не  $\bullet$ введенный заводской номер счетчика или установленную технологическую перемычку внутри счетчика:
	- мигание символа индицирует обмен по интерфейсу.

#### 44 Просмотр информации

<span id="page-39-0"></span>441 Просмотр информации возможен в автоматическом циклическом режиме при задании соответствующего режима по интерфейсу с задаваемым периодом смены кадра. По интерфейсу можно задать для просмотра параметры соответственно из шести первых групп, описанных ниже в этом разделе. Группа служебных параметров 2, тарифное расписание и группы архивов в циклическом режиме не индицируются.

В ручном режиме можно просматривать все отображаемые на ЖКИ параметры или только 442 параметры, установленные по интерфейсу из шести первых групп. Выбор ручного режима просмотра, режима просмотра всех параметров или по списку, режима разрешения возврата на первый кадр осуществляется по интерфейсу.

443 Набор выводимых параметров формируется в соответствии с перечнями выводимой на ЖКИ информации, приведенными в этом разделе для первых шести групп. Для отображения информации на ЖКИ необходимо с помощью ПО «Admin Tools» выбрать необходимые параметры.

Просмотр информации в ручном режиме осуществляется с помощью кнопок "КАДР" и 444 "ПРСМ"

Различается два типа нажатия на кнопку:

 $\bullet$  длительное - время удержания кнопки в нажатом состоянии 1-2 сек.

короткое − удержание кнопки в нажатом состоянии менее 1 сек.

4.4.5 Длительное нажатие кнопки "**КАДР**" последовательно переключает отображение групп (на индикаторе индицируется словом **РArt**) параметров от "**01**" до "**12**":

- 1. Энергетические параметры нарастающим итогом;
- 2. Параметры сети и напряжение батареи;<br>3. Служебные параметры 1 (время дата ко
- 3. Служебные параметры 1 (время, дата, коэффициенты трансформации, время усреднения);
- 4. Накопления текущих месяца и суток;
- 5. Накопление и прогнозируемая мощность текущего интервала усреднения;
- 6. Максимумы мощностей текущего месяца;<br>7. Служебные параметры 2:
- 7. Служебные параметры 2;
- 8. Тарифное расписание;<br>9. Архив месячных значен
- 9. Архив месячных значений;
- 10. Архив суточных значений;
- 11. Архив максимальных месячных мощностей;
- 12. Архив фактических величин мощности.

Короткое нажатие кнопки "**КАДР**" листает кадры параметров внутри групп. В исполнениях счетчика с подсветкой ЖКИ при отключенной подсветке первое нажатие кнопки "**КАДР**" включает подсветку без перелистывания кадра.

Короткое нажатие кнопки "**ПРСМ**" в группах месячных и суточных значений фактических величин мощности и максимумов позволяет выбирать даты просматриваемых параметров.

4.4.6 Просмотр информации в ручном режиме возможен и в установленном режиме автоматического просмотра. При этом возврат в режим автоматического просмотра происходит через 1 минуту после последнего нажатия любой из кнопок.

## 4.4.7 **Группа " 1 "**

Индицируется количество потребленной энергии нарастающим итогом суммарно и по тарифам. На экран ЖКИ выводится следующая информация (восьмиразрядная):

 количество потребленной активной (отображается мнемоникой "**kW·h**") энергии нарастающим итогом суммарно по всем тарифам (светится TOTAL). На рисунке 4.1 показано значение (00008.621 кВтч) активной потребленной энергии нарастающим итогом суммарно по всем тарифам.

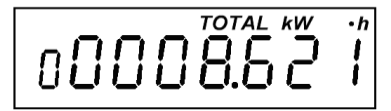

Рисунок 4.1

- количество потребленной активной (отображается мнемоникой "**kW·h**") энергии по тарифу 1 (светится Т1);
- количество потребленной активной (отображается мнемоникой "**kW·h**") энергии по тарифу 2 (светится Т2);
- количество потребленной активной (отображается мнемоникой "**kW·h**") энергии по тарифу 3 (светится Т3);
- количество потребленной активной (отображается мнемоникой "**kW·h**") энергии по тарифу 4 (светится Т4);
- количество потребленной активной (отображается мнемоникой "**kW·h**") энергии по тарифу 5 (мигают Т1, Т2, Т3, Т4);
- количество потребленной активной (отображается мнемоникой "**kW·h**") энергии суммарно по задействованным в тарифном расписании тарифам (светятся пиктограммы задействованных тарифов). На рисунке 4.2 показано значение (00008.621 кВтч) активной потребленной энергии суммарно по задействованным в тарифном расписании тарифам;

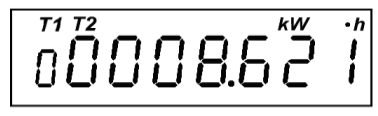

Рисунок 4.2

Просмотр параметров осуществляется коротким нажатием кнопки "КАДР"

## Группа " 2 "

На экран ЖКИ выводится следующая информация:

- bAt значение напряжения батареи в вольтах:
- pH признаки наличия фазных напряжений и индикация правильности подключения. Индикация цифр 1, 2 и 3 свидетельствует о наличии соответствующих фаз, отсутствующая фаза индицируется символом "дефис". Символами "А", "b", "С" индицируются фазы, в которых зафиксировано наличие тока при отсутствии напряжения. Черточки сверху и снизу перед каждой фазой обозначают выход значения напряжения фазы за задаваемые пределы соответственно сверху или снизу. Символ "1" перед обозначением кадра "рН" информирует об отрицательных значениях углов векторов напряжений при наличии всех трех фаз. Рисунок 4.3 свидетельствует о наличии отрицательных значений углов напряжений (I), наличии фазы A (1), отсутствии фазы B, которое индицируется символом "-" (дефис) и наличии тока в фазе С при отсутствии напряжения в этой фазе, черточка снизу перед фазой А обозначает выход значения напряжения фазы за задаваемые пределы, в данном случае - снизу. Т2 - текущий тариф.

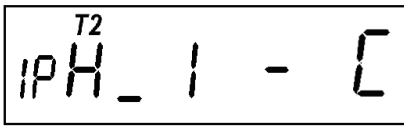

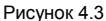

- F частота сети в герцах:
- U1- среднеквадратичное значение напряжение фазы А в вольтах;
- U2 среднеквадратичное значение напряжение фазы B в вольтах;
- U3 среднеквадратичное значение напряжение фазы C в вольтах;
- I1 среднеквадратичное значение тока фазы А в амперах;
- 12 среднеквадратичное значение тока фазы В в амперах:
- I3 среднеквадратичное значение тока фазы С в амперах:
- P мощность по фазам A; B; C (индицируется мнемоника " kW ");
- P1 мощность по фазе А (индицируется мнемоника " kW ");
- P2 мощность по фазе B (индицируется мнемоника " kW ");
- P3 мощность по фазе C (индицируется мнемоника " kW ");
- u12 угол сдвига между фазами А и В;
- u23 угол сдвига между фазами В и С;
- u31 угол сдвига между фазами С и А.
- iU1 угол между векторами тока и напряжения фазы А;
- iU2 угол между векторами тока и напряжения фазы В:
- iU3 угол между векторами тока и напряжения фазы С;
- cOS коэффициент мощности суммарный (без знака);
- cOS1 коэффициент мощности фазы А;
- cOS2 коэффициент мощности фазы В;
- cOS3 коэффициент мощности фазы С;
- $\bullet$  t коэффициент реактивной мощности суммарный (по модулю без знака);
- t1 коэффициент реактивной мощности фазы А:
- t2 коэффициент реактивной мощности фазы В:
- t3 коэффициент реактивной мощности фазы С.

## 4.4.8 **Группа " 3 "**

На экран ЖКИ выводится следующая информация:

- $t -$  время (часы, минуты, секунды); В этом окне доступна функция ручной коррекции времени  $(n.3.6.6)$ ;
- дата (день недели, день месяца, месяц, год). На рисунке 4.4 показана дата в формате: 3 третий день недели (среда), 19 ноября 2008 года;

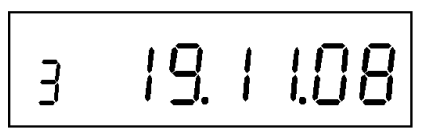

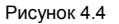

- FI коэффициент трансформации трансформатора тока:
- FU коэффициент трансформации трансформатора напряжения (равен 1);
- $t -$  время усреднения (в правой части ЖКИ).
- 4.4.9 **Группа " 4 "**

.

Индицируется суммарно и по тарифам количество энергии, потребленной в текущем месяце и в текущих сутках потребления.

Параметры группы (семиразрядные) идентифицируются для месячных и суточных значений соответственно знаками "**1П**" и "**1d**" в левой части ЖКИ.

На экран ЖКИ выводится следующая информация:

 количество потребленной энергии нарастающим итогом суммарно и по каждому тарифу (отображаются мнемоникой "**kW·h**"), индикация группы параметров аналогична индикации группы "**1**". На рисунке 4.5 показано значение (000006.92 кВтч) потребленной активной энергии нарастающим итогом суммарно по всем тарифам в текущем месяце:

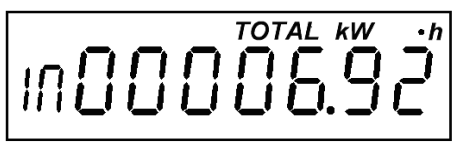

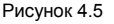

Просмотр параметров осуществляется коротким нажатием кнопки "**КАДР**".

4.4.10 **Группа " 5 "**

Индицируется количество потребленной энергии, а также прогнозируемая мощность в текущем интервале усреднения и прогнозируемая фактическая величина мощности текущего месяца.

Параметры группы (семиразрядные) идентифицируются в левой части ЖКИ знаками: "**E**" - количество энергии в текущем интервале усреднения, "**P**" – прогнозируемые мощности в текущем интервале усреднения и "**1P**" – прогнозируемые фактические величины мощности текущего месяца.

Обновление прогнозируемой мощности текущего интервала усреднения происходит поминутно, вследствие чего в первую минуту интервала мощность равна нулю. Прогнозируемые фактические величины мощности текущего месяца обновляются ежесуточно, с наступлением новых суток.

На экран ЖКИ выводится следующая информация:

количество потребленной энергии (отображаются мнемоникой "**W·h**"), рисунок 4.6:

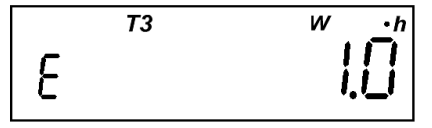

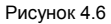

 прогнозируемая фактическая величина потребленной мощности (отображаются мнемоникой "**W** "); Просмотр параметров осуществляется коротким нажатием кнопки "**КАДР**".

4.4.11 **Группа " 6 "**

Индицируются максимальные месячные мощности, потребленные на заданном времени усреднения, зафиксированные в текущем месяце по всем тарифам, а также дата и время их фиксации. Фиксация происходит по времени окончания интервала усреднения. Время 0час 0мин соответствует последнему в сутках интервалу усреднения.

Параметры группы (семиразрядные) идентифицируются знаком "**17**" в левой части ЖКИ.

На экран ЖКИ выводится следующая информация:

 максимальная потребленная мощность по каждому тарифу (отображаются мнемоникой "**kW**"), а также число и время (часы и минуты) их фиксации. На рисунке 4.7 показано значение (00003.49 кВт) максимальной потребленной активной мощности по третьему тарифу, зафиксированное 14 числа данного месяца в 16 часов 30 минут:

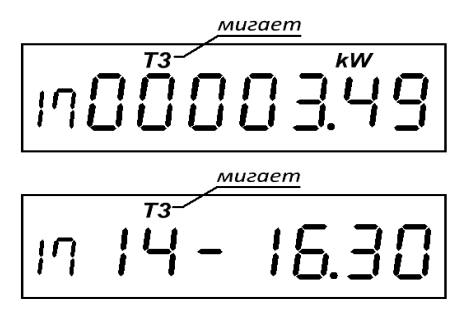

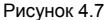

На ЖКИ поочередно в течение пяти секунд индицируются максимум и число месяца со временем фиксации максимума.

Просмотр параметров осуществляется коротким нажатием кнопки "**КАДР**". Первым индицируется максимум, вторым – число месяца и время фиксации.

4.4.12 **Группа "7"** 

На экран ЖКИ выводится следующая информация:

•  $r1$  X YY – описание реле 1 (в счетчиках с реле),

где  $X -$  состояние реле ( $\frac{1}{x} -$  разомкнуто,  $\frac{1}{x} -$  замкнуто); YY – код критерия управления реле (см. описание параметров REL N), рисунок 4.8:

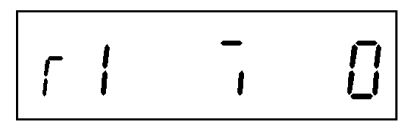

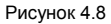

На рисунке 4.8 показано состояние реле 1 – разомкнутое, код критерия управления реле – 0

- $r$  2 X YY описание реле 2 (в счетчиках с реле в корпусе S31) аналогично предыдущему;
- $\bullet$  Ir U X Y Z скорости обмена по интерфейсам
- где U начальная скорость обмена через оптопорт (в счетчиках с оптопортом);
	- Х рабочая скорость обмена через оптопорт (в счетчиках с оптопортом);
	- Y начальная скорость обмена через интерфейс;
	- Z рабочая скорость обмена через интерфейс.

**I** – время ответа по интерфейсу 20 мс. При отсутствии этого знака время ответа – 200 мс. На рисунке 4.9 показаны скорости обмена по интерфейсам, а именно, начальная скорость обмена через оптопорт – "0", рабочая скорость обмена через оптопорт – "5", начальная скорость обмена через интерфейс – "5", рабочая скорость обмена через интерфейс – "5" (кодировка скорости – п. 3.6.9), время ответа по интерфейсу 20 мс, на данный момент действующий тариф – четвертый.

В этом окне задаются начальные скорости обмена и время ответа по интерфейсу (п.3.6.9).

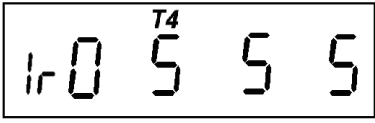

Рисунок 4.9

- $ULX$  Y  $Z$  версия ПО и микросхемы измерителя
- где Х версия ПО (набора параметров) счетчика, определяющая функциональность;
	- Y номер сборки ПО версии X;
	- Z версия микросхемы измерителя.
	- 4.4.13 **Группа " 8 "**

Индицируется тарифное расписание, состоящее из сезонных расписаний, суточных расписаний переключения тарифов и списка исключительных дней.

- **n Вс-ЧЧ.ММ** первая часть записи сезонного расписания (идентифицируется в верхней части ЖКИ символом **k**),
- где **n** номер записи сезонного расписания (принимает значения от 1 до 12, просмотр начинается с записи текущего сезона, листать записи можно коротким нажатием кнопки ПРСМ, пустые записи не индицируются);

**Вс** – номер суточного расписания для воскресного дня;

**ЧЧ.ММ** – дата (число и месяц) начала сезона;

- **1 Пн.ВТ.Ср** вторая часть записи сезонного расписания (идентифицируется в верхней части ЖКИ символом **k**),
- где **1** признак второй части записи сезонного расписания (1 соответствует понедельнику);
	- **Пн** номер суточного расписания для понедельника;
	- **Вт** номер суточного расписания для вторника;
	- **Ср** номер суточного расписания для среды;
	- **4 Чт.Пт.Сб** третья часть записи сезонного расписания (идентифицируется в верхней части ЖКИ символом **k**),
- где **4** признак третьей части записи сезонного расписания (4 соответствует четвергу);
	- **Чт** номер суточного расписания для четверга;
	- **Пт** номер суточного расписания для пятницы;
	- **Сб** номер суточного расписания для субботы;
	- **m НН ЧЧ.ММ ТХ** суточное расписание переключения тарифов (идентифицируется в верхней части ЖКИ символом **W)**,

где **m** – номер записи суточного расписания (номер тарифной зоны от 1 до 8, листается коротким нажатием кнопки ПРСМ, пустые записи не выводятся, при открытии кадра индицируется запись действующей тарифной зоны);

**НН** – номер суточного расписания (значение от 1 до 36, листается длительным нажатием кнопки ПРСМ, пустые записи не выводятся, при открытии кадра индицируется текущее суточное расписание);

**ЧЧ.ММ** – время (часы и минуты) начала действия тарифной зоны;

**ТХ** – тариф тарифной зоны (мигающее обозначение тарифа в верхней части ЖКИ со значением **Х** от 1 до 4). При совпадении с действующим тарифом обозначение не мигает.

**I ТТ-ЧЧ.ММ** – список исключительных дней (идентифицируется в верхней части ЖКИ символом **h),**

где **I** – признак рабочего дня;

**ТТ** – тариф исключительного дня;

**ЧЧ-ММ** – дата (число месяц) исключительного дня.

Просмотр исключительных дней осуществляется коротким нажатием кнопки ПРСМ. Количество исключительных дней до 32 (пустые записи не индицируются). В исключительный день при открытии кадра индицируется соответствующая запись.

4.4.14 **Группа " 9 ".**

Индицируется количество энергии, потребленной суммарно и по тарифам, зафиксированной за 12 предыдущих месяцев или на конец 12 предыдущих месяцев (в зависимости от конфигурации), в которых велся учет.

Параметры группы (семиразрядные) идентифицируются знаком "**1П**" в левой части ЖКИ.

На экран ЖКИ выводится следующая информация:

- дата (месяц, год) фиксации месячных параметров:
- количество зафиксированной потребленной энергии нарастающим итогом суммарно и по каждому тарифу (отображаются мнемоникой "**kW·h**"). На рисунке 4.10 показана дата фиксации месячных параметров – июль 2008 года, а также значение (00085.93 кВтч) зафиксированной потребленной активной энергии по четвертому тарифу – индицируется обозначением "**Т4**";

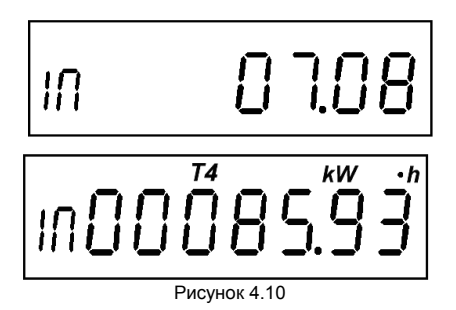

Просмотр параметров в пределах одной даты осуществляется коротким нажатием кнопки "**КАДР**".

Перебор дат осуществляется коротким нажатием кнопки "**ПРСМ**". При этом в течение одной секунды индицируется выбранная дата.

4.4.15 **Группа " 10 "**

Индицируется количество энергии суммарно и по тарифам, потребленной за 44 предыдущих суток или на конец 44 предыдущих суток (в зависимости от конфигурации), в которых велся учет.

Параметры группы (семиразрядные) идентифицируются знаком "**d**" в левой части ЖКИ.

На экран ЖКИ выводится следующая информация:

- дата (число, месяц, год) фиксации суточных параметров;
- количество зафиксированной потребленной энергии нарастающим итогом суммарно и по каждому тарифу (отображаются мнемоникой "**kW·h**"). На рисунке 4.11 показана дата фиксации месячных параметров – 18 ноября 2008 года, а также значение (00058.33 кВтч) зафиксированной потребленной активной энергии нарастающим итогом суммарно по всем тарифам;

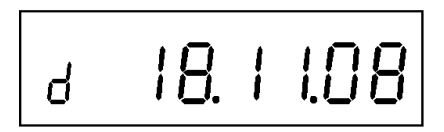

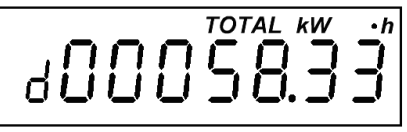

Рисунок 4.11

Просмотр параметров в пределах одной даты осуществляется коротким нажатием кнопки "**КАДР**".

Перебор дат осуществляется коротким нажатием кнопки "**ПРСМ**". При этом в течение одной секунды индицируется выбранная дата.

4.4.16 **Группа " 11 "**

Индицируются максимальные месячные мощности на заданном времени усреднения, зафиксированные в 12-ти предыдущих учетных месяцах по всем тарифам, а также дата и время их фиксации. Фиксация происходит по времени окончания интервала усреднения. Время 0 час 0 мин соответствует последнему в сутках интервалу усреднения.

Параметры группы (семиразрядные) идентифицируются знаком "**17**" в левой части ЖКИ. На экран ЖКИ выводится следующая информация:

- месяц (месяц, год) фиксации максимума;
- максимальная потребленная мощность по каждому тарифу (отображаются мнемоникой "**kW**"), а также число и время (часы и минуты) их фиксации;

На рисунке 4.12 показаны: месяц и год фиксации месячных параметров – ноябрь 2008 года, значение максимума (00003.64 кВт) активной мощности по пятому тарифу и число месяца со временем фиксации максимума (21 число, в 11часов 30 минут).

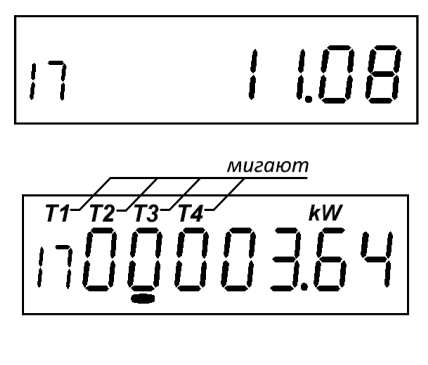

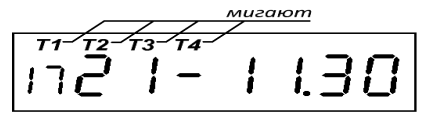

Рисунок 4.12

На ЖКИ поочередно, в течение пяти секунд, индицируются максимум и число месяца со временем фиксации максимума.

Просмотр параметров в пределах одного месяца осуществляется коротким нажатием кнопки "**КАДР**". Первым индицируется максимум, вторым – число месяца и время фиксации.

Перебор месяцев осуществляется коротким нажатием кнопки "**ПРСМ**". При этом параметре в течение одной секунды индицируется выбранный месяц.

## 4.4.17 **Группа " 12 "**

Индицируются фактические величины мощности.

Параметры группы (семиразрядные) идентифицируются знаком "**1П**" в левой части ЖКИ.

- месяц (месяц, год) фиксации фактической величины мощности;
- прогнозируемая фактическая величина потребленной мощности (отображаются мнемоникой "**W** ");

На рисунке 4.13 показаны: месяц и год фиксации фактической величины мощности – октябрь 2008 года, значение прогнозируемой фактической величины потребленной мощности (00001.16 кВт).

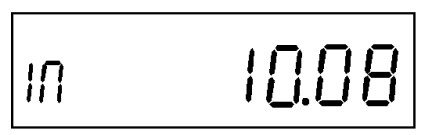

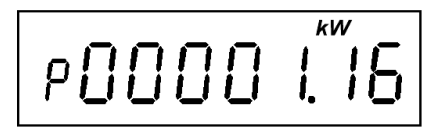

Рисунок 4.13

# 4.4.18 **Сообщения, индицируемые на ЖКИ**

На ЖКИ индицируются сообщения о состоянии счетчика, об ошибках обмена через интерфейс и оптический порт связи и об ошибках, обнаруженных в работе счетчика.

Сообщения об ошибках, обнаруженные в работе счетчика, индицируются периодически после каждого просматриваемого параметра. При просмотре параметров в ручном режиме с помощью кнопок индикация ошибок приостанавливается и восстанавливается вновь через 30 секунд после прекращения просмотра параметров в ручном режиме. Индикация таких ошибок прекращается после исчезновения ошибки или после действий, описанных в описании ошибки.

Остальные ошибки индицируются однократно после наступления соответствующего события.

#### 4.4.18.1 **Сообщения о состоянии счетчика**

- "ATT01" – "Предупреждение о вскрытии крышки счетчика и/или крышки клеммной колодки". Сбрасывается чтением параметра «состояние счетчика». Сообщение индицируется циклически после каждого просматриваемого параметра.

- "OFF " – "выключение счетчика" означает, что со всех входных цепей напряжения счетчика снято напряжение и счетчик переходит в режим сохранения и выключения;

- "EnAbL" – "разрешение программирования" означает, что счетчик находится в режиме разрешения программирования по аппаратной блокировке;

- "dISAb" – "запрет программирования" означает, что счетчик находится в режиме запрета программирования по аппаратной блокировке.

## 4.4.18.2 **Сообщения об ошибках обмена через интерфейс и оптический порт связи**

- "Err 03" − "Неверный пароль" означает, что при программировании был введен пароль, не совпадающий с внутренним паролем счетчика. Введите верный пароль (для второй или третьей попыток ).

- "Err 04" − "Сбой обмена по интерфейсу" означает, что при обмене через порт связи, была ошибка паритета или ошибка контрольной суммы, произошел сбой из-за неправильного соединения, неисправности интерфейсной части счетчика или подключенного к нему устройства. Если при повторных попытках сообщение повторяется, необходимо убедиться в работоспособности счетчика и подключаемого к нему устройства, правильности соединения этих устройств и работоспособности применяемой программы связи.

- "Err 05" − "Ошибка протокола" появляется, если сообщение, полученное счетчиком через порт связи, синтаксически неправильно. Если при повторных попытках сообщение повторяется, необходимо убедиться в работоспособности счетчика и подключаемого к нему устройства, правильности соединения этих устройств и работоспособности применяемой программы связи.

- "Егг 07" - "Тайм-аут при приеме сообщения" означает, что в отведенное протоколом время не было получено необходимое сообщение. Если при повторных попытках сообщение повторяется, необходимо убедиться в работоспособности счетчика и подключаемого к нему устройства, правильности соединения этих устройств и работоспособности применяемой программы связи.

- "Еп 08" - "Тайм-аут при передаче сообщения" означает, что в отведенное протоколом время не установился режим готовности канала связи. Если при повторных попытках сообщение повторяется, необходимо убедиться в работоспособности счетчика и наличии необходимых условий для связи при обмене по каналу IrDA.

- "Егг 09" - "Исчерпан лимит ошибок ввода неверного пароля" означает, что при программировании было более 3-х попыток ввода неверного пароля в течение текущих суток. Дождитесь следующих суток и введите правильный пароль.

- "Егг 10" - "Недопустимое число параметров в массиве" означает, что количество одноименных параметров превышает допустимое значение и параметр, в ответ на который было выведено это сообщение, игнорируется.

- "Егг 12" - "Неподдерживаемый параметр" означает, что параметр отсутствует в списке параметров счетчика или осуществляется попытка записи параметра, доступного только для чтения. Использовать параметры. допустимые для данного счетчика (см. описание команд).

- "Егг 14" - "Запрет программирования" означает, что не нажата кнопка "ДСТП", не введен пароль или нет параметра в списке программирования пользователя. Необходимо снять пломбу с кнопки "ДСТП", перевести счётчик в режим программирования и/или ввести пароль. Для пользователя, при необходимости, ввести параметр в список программирования.

- "Err15" - "Недопустимое чтение" означает, что не введен пароль или нет параметра в списке для чтения при парольном чтении пользователем. Необходимо ввести пароль или, при необходимости, ввести параметр в список пользователя, или отменить парольное чтение.

- "Err 16" −"Калибровка запрещена" означает, что произведена попытка записи технологического (метрологического) параметра без права доступа. Необходимо вскрыть счетчик (при наличии соответствующих прав) и установить технологическую перемычку.

- "Err 17" −"Недопустимое значение параметра" уточнить диапазон допустимых значений параметра и ввести правильное значение.

- "Err 18" − "Отсутствует запрошенное значение параметра". Уточнить аргументы выбора запрашиваемых значений параметра и ввести правильные значения.

- "Err 22" − "Ответ на запрос превышает размер выходного буфера или размер буфера установлен равным нулю". Проверить заданный размер выходного буфера или откорректировать запрос.

#### 4.4.18.3 **Сообщения об ошибках, обнаруженных в работе счетчика**

Данная группа сообщений индицирует нарушения, обнаруженные в процессе работы счетчика. В случае самостоятельного устранения данных ошибок необходимо тщательно проверить конфигурацию и накопленные данные для дальнейшего использования, при необходимости записать в счетчик верные значения параметров.

В случае невозможности устранения ошибок и при выполнении требований по условиям эксплуатации счетчика, определенных этим документом, необходимо направить счетчик в ремонт.

- "Err 01" − "Пониженное напряжение питания". Проверьте правильность подключения счетчика и его соответствие напряжению сети. Если все верно, но ошибка не исчезает, счетчик необходимо направить в ремонт. Ошибка индицируется постоянно до устранения причины ее появления.

- "Err 20" − "Ошибка измерителя". Снять со счетчика питающее напряжение. Если после подключения ошибка останется счетчик необходимо направить в ремонт. Ошибка индицируется постоянно до устранения причины ее появления.

- "Err 21" − "Неполадки в работе часов реального времени". Проверить правильность индикации счетчиком текущих даты и времени. Для сброса индикации ошибки произвести программирование даты или времени. Если ошибка появляется снова, включить и выключить счетчик и запрограммировать дату или время. Если ошибка не исчезает, отправить счетчик в ремонт. Ошибка индицируется циклически после каждого просматриваемого параметра.

- "Err 23" − "Ошибка модуля электронной пломбы" (в счетчике СЕ30х S3X для исполнений со встроенным GSM-модулем). Сбросить ошибку чтением параметра «Состояние счетчика». Если через некоторое время ошибка появится повторно, счетчик необходимо направить в ремонт. Ошибка индицируется циклически после каждого просматриваемого параметра.

- "Err 31" − "Неверное исполнение счетчика". Ввести верное исполнение счетчика. Требуется вскрытие счетчика.

- "Err 32" − "Признак сбоя энергонезависимой память данных". Сбрасывается чтением параметра «Состояние счетчика». При возникновении данного сообщения необходимо проверить корректность хранимых энергетических данных. Если сообщение индицируется непрерывно, счетчик необходимо отправить в ремонт.

- "Err 36" − "Ошибка контрольной суммы метрологических параметров".

Требуется поверка счетчика и ввод технологических метрологических коэффициентов со вскрытием счетчика. Ошибка индицируется циклически после каждого просматриваемого параметра.

- "Err 37" − "Ошибка контрольной суммы накапливаемых параметров".

Проверить по возможности накопленную информацию на достоверность.

Проверить уровень заряда литиевой батареи. Сбросить ошибку перепрограммированием любого параметра. Если ошибка не исчезает или накопленная информация вызывает сомнение, отправить счетчик в ремонт. Ошибка индицируется циклически после каждого просматриваемого параметра.

- "Err 38" − "Ошибка контрольной суммы кода в памяти программ".

Сбросить ошибку чтением через интерфейс или оптопорт параметра «состояние счетчика». Если через некоторое время ошибка появится повторно, счетчик необходимо направить в ремонт. Ошибка индицируется циклически после каждого просматриваемого параметра.

4.4.18.4 Сообщения, выводимые через интерфейс

- "Err 12" − "Неподдерживаемый параметр" означает, что параметр отсутствует в списке параметров счетчика. Использовать параметры, допустимые для данного счетчика.

## 4.5 **Функции управления**

## 4.5.1 **Коррекция хода часов**

<span id="page-59-0"></span>В счетчике имеется возможность коррекции хода часов вручную или через интерфейс на величину, не превышающую  $\pm 30$  с, и не более одного раза в сутки.

При ручной коррекции нажатие кнопки "**ПРСМ**" в кадре, индицирующем текущее время, переводит счетчик на одну минуту в режим коррекции хода часов, который индицируется значком "о" после символа времени t. Повторное нажатие кнопки "**ПРСМ**" в течение этой минуты осуществляет коррекцию хода часов.

Коррекция осуществляется обнулением значений секунд, если текущее значение секунд в момент нажатия кнопки было менее 30. Если текущее значение секунд было более 29-ти, то коррекция выполняется установкой значения секунд равным 59, с последующей (через секунду) коррекцией времени на величину +1 сек.

Если уход составил более 30 с, то коррекцию следует проводить в течение нескольких дней или воспользоваться командой установки времени.

Для коррекции хода часов через интерфейс в счетчике реализовано выполнение следующих команд:

- широковещательная команда коррекции хода часов (см.п.4.6.2);
- адресная команда коррекции хода часов;

## **Принудительное прерывание сеанса связи**

В случае ошибочного запроса на передачу счетчиком через интерфейс или оптопорт большого объема информации на низкой скорости обмена, когда счетчик будет выдавать данные очень долго, можно прервать передачу выключением счетчика. Для случаев, когда выключение питания со счетчика технически трудно реализуемо, можно принудительно прервать сеанс связи. Для этого необходимо одновременно нажать кнопки "**КАДР**" и "**ПРСМ**".

## 4.6 **Обмен данными через интерфейсы**

Обмен данными осуществляется в соответствии с МЭК 61107-2001 в режиме С.

<span id="page-59-1"></span>Форматы данных для обмена по интерфейсам высылаются в электронном виде по запросу (email: fzip@energomera.by).

Одновременный обмен по интерфейсу и оптическому порту (или IrDA) невозможен. Запрос по любому интерфейсу будет проигнорирован до завершения обмена по другому интерфейсу.

При общем беспарольном чтении в зависимости от режима, задаваемого в конфигурации, счетчик выдает все параметры счетчика, кроме параметров профилей нагрузки, либо параметры по выбранному списку. При рабочей скорости обмена ниже 9600 бод, счетчик не выдает профили нагрузки в общем массиве параметров.

При выборочном чтении можно считать любой разрешенный параметр.

Счетчик имеет 2 пароля для реализации различных уровней доступа выборочного чтения и программирования: пароль администратора и пароль пользователя.

Администратор может читать и программировать все параметры счетчика. Пользователю доступны для чтения и программирования либо все параметры, либо параметры в соответствии со списками соответственно чтения и программирования, которые задаются программно. Причем выборочное чтение для пользователя может быть парольным или беспарольным. Режим работы пользователя и списки параметров задаются администратором или самим пользователем, если ему это разрешено администратором.

На сутки дается 3 попытки ввода пароля без нажатия кнопки "**ДСТП**" и 3 попытки после нажатия кнопки "**ДСТП**".

При чтении текущих накапливаемых параметров (нарастающим итогом, текущие месяц и сутки) через интерфейс возможен небаланс суммарного значения с тарифными накоплениями, т.к. учет и вывод ведутся в реальном масштабе времени и, в промежутке между выводом суммарного и тарифных значений, может произойти очередное секундное накопление.

В счетчике реализовано несколько дополнительных функций обмена.

#### 4.6.1 **Быстрое чтение**

Для ускорения процесса считывания показаний в счетчике реализованы команды быстрого выборочного считывания параметров. Обмен со счетчиком происходит на начальной скорости.

#### 4.6.2 **Широковещательная команда**

Для коррекции хода часов в счетчике реализовано выполнение широковещательной команды действие которой аналогично ручной коррекции хода часов п.4.5.1.

В ответ на широковещательную команду счетчик не выдает никаких сообщений.

#### **5 ПОВЕРКА СЧЕТЧИКА**

<span id="page-61-0"></span>Поверка счетчика проводится при выпуске из производства, после ремонта и в эксплуатации по методике поверки МРБ МП.1910-2009.

При проведении испытаний счетчиков время измерения погрешности устанавливать 20 с.

## **6 ТЕХНИЧЕСКОЕ ОБСЛУЖИВАНИЕ И ПЛОМБИРОВАНИЕ**

<span id="page-61-1"></span>Техническое обслуживание счетчика в местах установки заключается в систематическом наблюдении за его работой и устранении ошибок и сбоев в работе счетчика.

Периодическая поверка счетчика проводится в объеме, изложенном в разделе 5 настоящего руководства по эксплуатации один раз в 8 лет или после ремонта.

Пломбирование счетчика производится посредством соединения леской отверстия крышки и отверстия винта, навешивания пломбы 10/6,5 и обжатия ее.

При отрицательных результатах поверки ремонт и регулировка счетчика осуществляется организацией, уполномоченной ремонтировать счетчик.

Последующая поверка производится в соответствии с п. 5.1.

**ВНИМАНИЕ!** В случае отказа ЖКИ, информация сохраняется в течение 10 лет. Считывание информации, возможно, произвести через интерфейс счетчика, подключив счетчик к сети.

#### <span id="page-62-0"></span>**ТЕКУЩИЙ РЕМОНТ**  $\overline{7}$

Возможные неисправности и способы их устранения потребителем приведены в таблице 7.1. Таблица 7.1

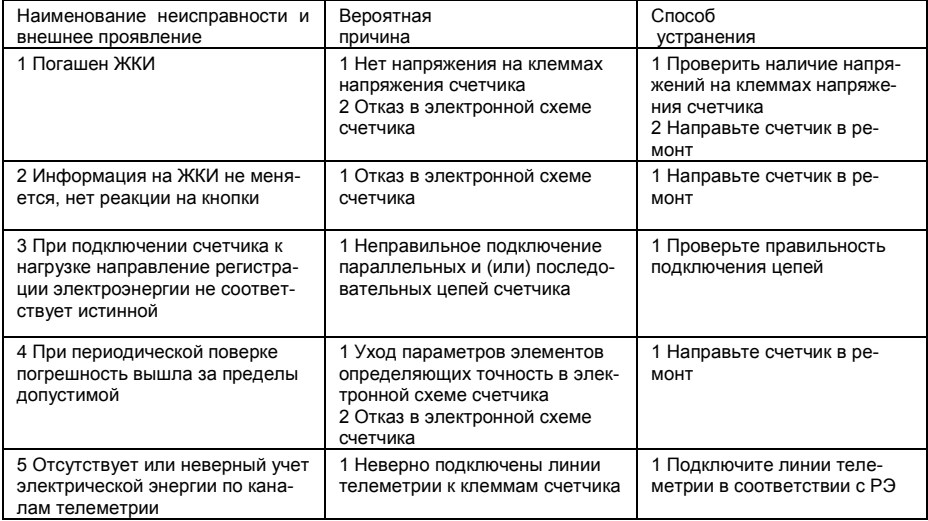

# **8 УСЛОВИЯ ХРАНЕНИЯ И ТРАНСПОРТИРОВАНИЕ**

<span id="page-63-0"></span>Хранение счетчиков производится в упаковке предприятия-изготовителя при температуре окружающего воздуха от 5 до 40 °С и относительной влажности воздуха 80 % при температуре 25 °С.

Счетчики транспортируются в закрытых транспортных средствах любого вида.

Предельные условия транспортирования:

- температура окружающего воздуха от минус 40 до 70 °С;
- относительная влажность 98 % при температуре 35 °С;
- **атмосферное давление от 70 до 106,7 кПа (537 800 мм рт. ст.);**
- <span id="page-63-1"></span>транспортная тряска в течение 1 ч с ускорением 30 м/с2 при частоте ударов от 80 до 120 в минуту.

## ПРИЛОЖЕНИЕ А (обязательное)

ОБЩИЙ ВИД СЧЕТЧИКОВ  $\mathbf{g}$ 

Общий вид счетчика исполнения CE301BY S31

<span id="page-64-0"></span>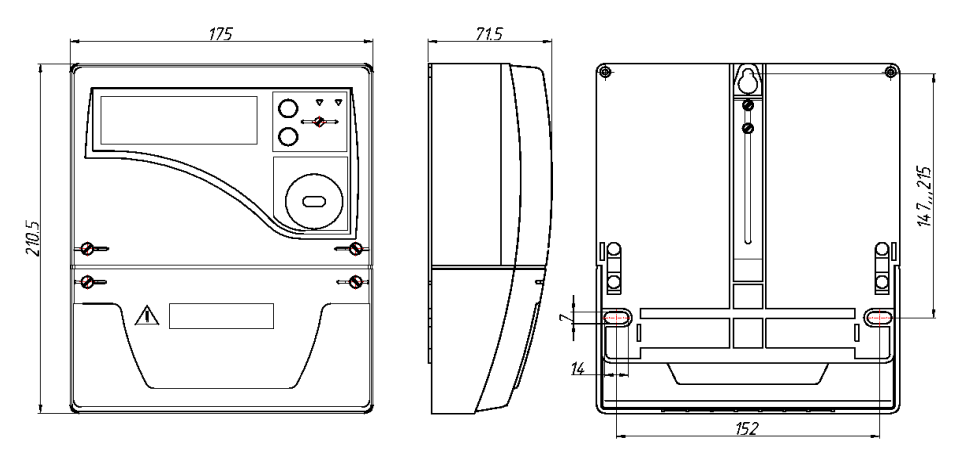

## Общий вид счетчика исполнения CE301BY R33

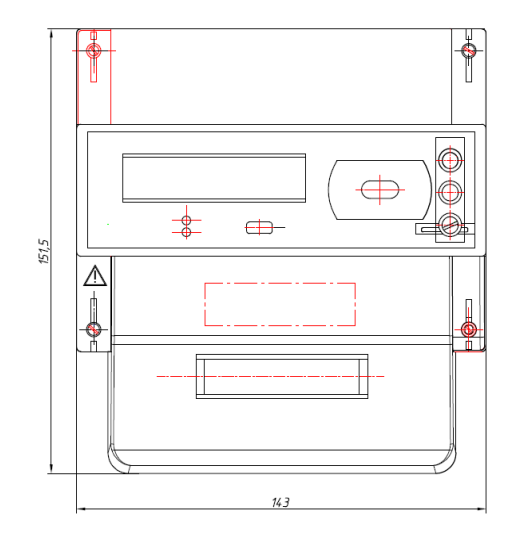

<span id="page-65-0"></span>66

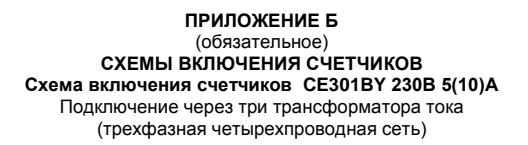

<span id="page-66-0"></span>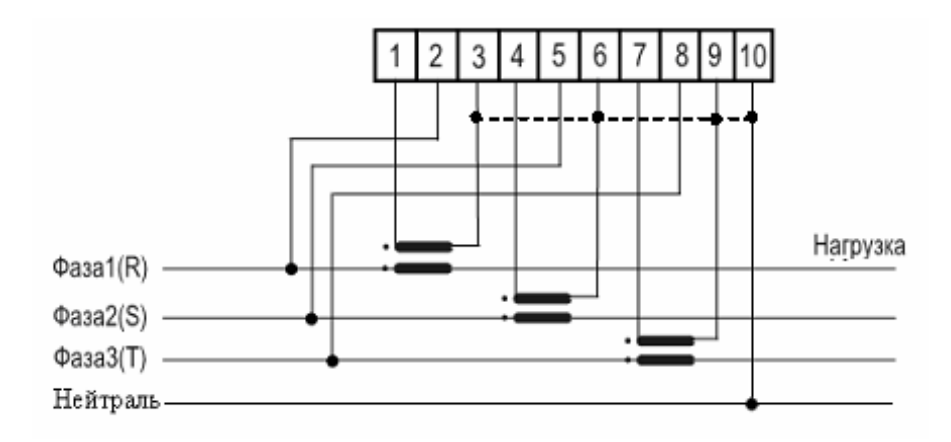

## **Схема включения счетчиков СЕ301BY 230В 5(60)А; 5(100)А; 10(100)А** Непосредственное включение (трехфазная четырехпроводная сеть)

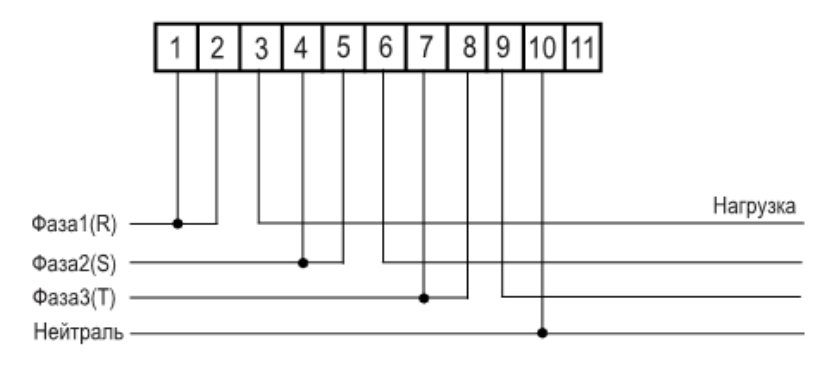

Примечание – Перемычки между контактами 1-2, 4-5, 7-8 расположены на колодке.